### Введение

Благодарим Вас за покупку продукции Mitsubishi Motors.

Для использования всех функциональных возможностей данного устройства и гарантирования его правильной и безопасной эксплуатации необходимо сначала внимательно прочитать настоящее руководство по эксплуатации.

После прочтения руководство следует хранить под рукой, чтобы в случае необходимости или при возникновении проблем можно было найти в нем нужную информацию.

### Оглавление

### Введение

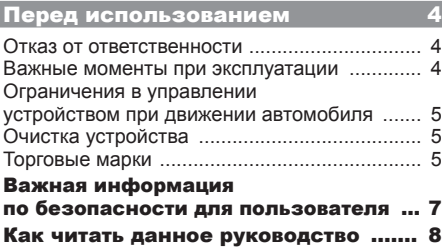

### Основные функции 9

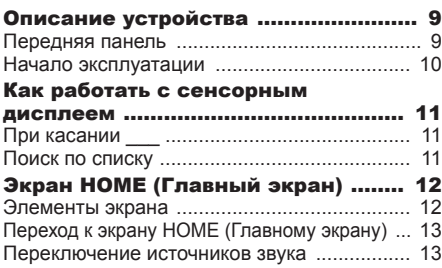

### AV

### Аудиофункции 14

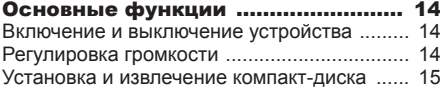

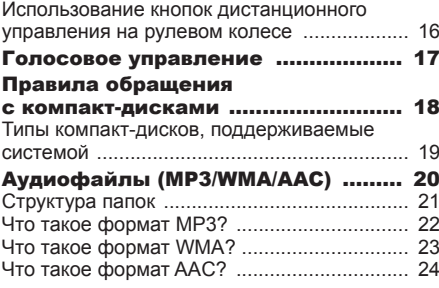

### Радиоприемник 25

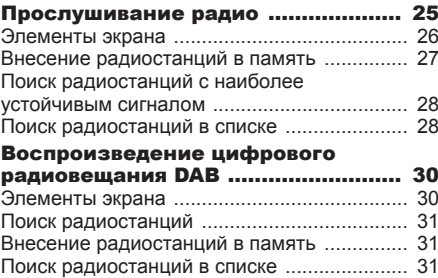

### КОМПАКТ-ДИСКИ 33

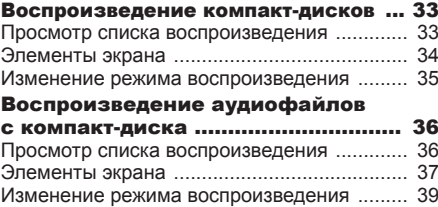

### Воспроизведение дисков, которые содержат файлы различного

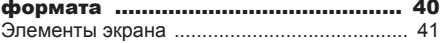

### **iPod/USB** 43

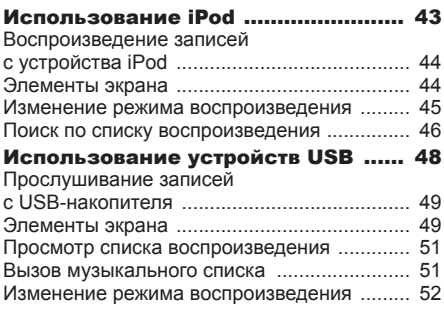

### Внешние устройства 54

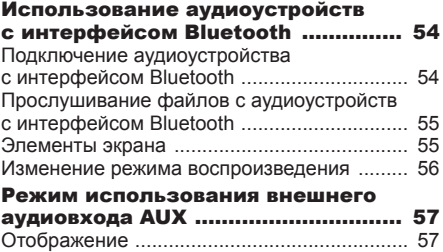

### ИНФОРМАЦИЯ И НАСТРОЙКИ

### ИНФОРМАЦИЯ 58

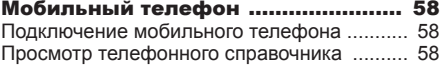

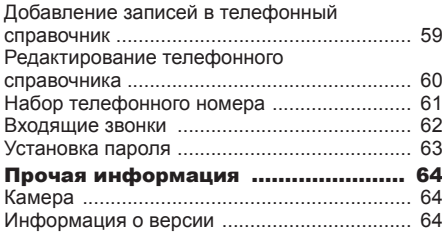

### НАСТРОЙКИ 65

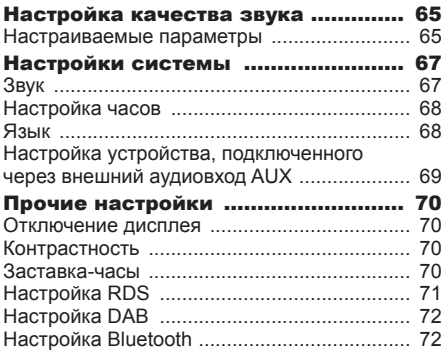

### Прочая информация

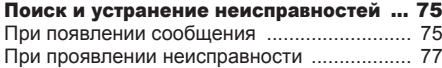

# Введение

Ниже приведена информация, необходимая для правильного использования данного устройства.

### Перед использованием

### Отказ от ответственности

- Mitsubishi Motors не несет ответственности за ущерб, причиненный пожаром, землетрясением, цунами, наводнением и другими стихийными бедствиями; за ущерб от действий третьих лиц; от других несчастных случаев; также за ущерб, вызванный несоответствующими или ненормальными условиями эксплуатации, созданными клиентом, т. е. за умышленный и непреднамеренный вред.
- Также не предусмотрена компенсация за изменение или утрату данных, сохраненных в данной аудиосистеме клиентом или третьими лицами, вызванные несоответствующей эксплуатацией данного устройства или произошедшие во время неисправности или ремонта, или при подобных обстоятельствах. Мы рекомендуем в качестве меры предосторожности создавать резервную копию важных данных.
- Некоторые личные данные (телефонные номера и т. п.), введенные в память аудиосистемы, могут остаться там даже при извлечении данного устройства. Клиент несет ответственность за должную обработку и организацию (включая удаление) личных данных в целях защиты конфиденциальности при передаче данного устройства в пользование другим лицам или при его утилизации. Mitsubishi Motors не будет ни при каких обстоятельствах нести за это ответственности.
- Mitsubishi Motors ни при каких обстоятельствах не будет нести ответственности за сопутствующие потери (потеря прибылей, изменение или утрата записанных данных), произошедшие при эксплуатации или невозможности использования данного устройства.
- В целях усовершенствования продукции характеристики и внешний вид устройства могут подвергнуться изменениям без предварительного уведомления. Соответственно, поскольку содержание руководства по эксплуатации может отличаться, следует учитывать, что возвраты, компенсации, обмен или дооснащение невозможны.
- В данном руководстве по эксплуатации представлена информация сразу по нескольким моделям. В зависимости от модели в устройстве может не оказаться функций, которые описаны в руководстве, или могут быть описаны требования для устройств, приобретаемых отдельно. Благодарим за понимание.
- В данном руководстве использованы картинки и иллюстрации, которые существовали при разработке данного устройства или приведены в демонстрационных целях. Пожалуйста, учитывайте, что эти изображения могут отличаться от актуальных картинок и иллюстраций, использованных в Вашем устройстве.
- Пожалуйста, обратите внимание, что Mitsubishi Motors, включая подразделения по послепродажному обслуживанию, ни при каких обстоятельствах не будут нести ответственности за любые изменения или утрату информации, хранящейся в памяти данного устройства, повлекшие за собой любые убытки или ущерб.

### Важные моменты при эксплуатации

### Общая информация

- При проведении работ на автомобиле убедитесь в том, что автомобиль с работающем двигателем не находится в гараже или ином замкнутом пространстве с плохой вентиляцией. В противном случае можно отравиться угарным газом.
- Из соображений безопасности водителю запрещается управлять устройством во время движения автомобиля. Водителю также следует по возможности максимально сократить время просмотра информации на дисплее. Если водитель будет отвлекаться на дисплей, это может привести к аварии.
- Во время движения запрещается повышать громкость до такого уровня, когда перестают быть слышны звуки снаружи автомобиля. Если звуки снаружи автомобиля не слышны, это может привести к аварии.
- Не разбирайте устройство и не вносите никаких изменений в его конструкцию. Это может привести к неисправности, появлению дыма или возгоранию.
- Для управления устройством сначала остановите автомобиль в безопасном месте, где разрешена остановка.
- Продолжительная работа устройства при выключенном двигателе может привести к разряду аккумуляторной батареи, т. е. двигатель не сможет быть запущен. Следите за тем, чтобы устройство использовалось при работающем двигателе.

4

- Нижеперечисленные особенности характерны для ЖК-дисплеев. Это не является признаком неисправности:
- мелкие черные или светлые точки (красные, синие, зеленые) на дисплее;
- в холодную погоду графика на дисплее замедляется;
- при высокой температуре окружающего воздуха дисплей может темнеть;
- яркость и оттенки цветов на дисплее меняются в зависимости от угла обзора.
- Изменение качества изображения в зависимости от угла обзора является отличительной особенностью ЖК-дисплеев. При первом использовании данного устройства настройте качество изображения.
- Если Вы наклеите на дисплей имеющуюся в продаже защитную пленку или нечто подобное, это может затруднить работу сенсорного экрана.
- Если Вы касаетесь сенсорного экрана острым предметом (шариковая ручка, острый ноготь и т. п.), это может стать причиной появления царапин на экране и некорректной работы устройства из-за его повреждения.
- Касание сенсорного экрана в перчатках может являться причиной некорректной работы.
- При очистке дисплея следует протирать его мягкой тканью. Запрещается использовать для этих целей бензин, растворители для краски, антистатики и другие химические составы. Это может привести к появлению царапин на дисплее.

### Функция воспроизведения записей с iPod/iPhone (опция)

- Данная аудиосистема поддерживает воспроизведение аудио и видео с устройств iPod/iPhone, однако из-за наличия различных версий воспроизведение не гарантируется.
- Следует учитывать, что в зависимости от модели или версии устройства iPod/iPhone управление может отличаться.

### Ограничения в управлении устройством при движении автомобиля

Некоторые функции управления данным устройством не работают при движении автомобиля. Водителю не рекомендуется выполнять какие-либо действия с устройством во время движения автомобиля. Сначала остановите автомобиль в безопасном месте, затем выполните действия с устройством.

### Очистка устройства

- При загрязнении устройства протрите его мягкой тканью.
- Если загрязнения сильные, протрите устройство мягкой тканью, смоченной в водном растворе нейтрального моющего средства, затем вытрите насухо. Запрещается использовать для этих целей бензин, растворители и другие химические очистители. Они могут повредить поверхность.

### Торговые марки

- Названия продуктов и другие имена собственные являются торговыми марками или зарегистрированными торговыми марками соответствующих правообладателей.
- Даже если эти продукты не имеют специального обозначения торговых марок или зарегистрированных торговых марок, такие права следует соблюдать в полном объеме.

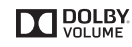

Произведено по лицензии Dolby Laboratories. DOLBY и символ двойного D являются торговыми марками Dolby Laboratories.

**adt Neural Surround** 

Произведено по лицензии DTS Licensing Limited. Надпись DTS, символ или надпись DTS и символ вместе являются зарегистрированными торговыми знаками, кроме того, DTS Neural Surround является торговой маркой компании DTS, Inc. Данные продукты включают в себя программное обеспечение. © DTS, Inc. Все права защищены.

 $Premi$  DIA  $-HD$  —

 $Premi$  $DIA$  $-WIDE-$ 

**83 Bluetooth**®

**Введение**

Введени

марками Mitsubishi Electric Corporation, заявка на регистрацию которой уже подана.

PremiDIA HD и PremiDIA WIDE являются торговыми

Словесный знак Bluetooth® и логотипы принадлежат компании Bluetooth SIG, Inc. Любое использование таких знаков компанией Mitsubishi Motors Corporation лицензировано. Другие торговые марки и названия имеют правообладателей.

**Продолжение на следующей странице**

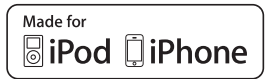

«Сделано для iPod» или «Сделано для iPhone» означает, что электронное устройство специально разработано для подключения к iPod или iPhone и было сертифицировано разработчиком для соблюдения технических стандартов Apple.

iPhone, iPod, iPod classic, iPod nano и iPod touch зарегистрированные товарные знаки компании Apple Inc. в Соединенных Штатах Америки и других странах.

Компания Apple не несет ответственности за работоспособность такого устройства или за его соответствие стандартам и нормам безопасности.

- \* Лицензии iPod и iTunes позволяют индивидуальным пользователям воспроизводить и проигрывать в частной обстановке не охраняемые авторским правом материалы, а также материалы, которые можно законным путем скопировать и воспроизвести. Нарушение авторского права запрещено.
- \* Поддерживаемые устройства для автомобилей с системой Bluetooth® 2.0 отличаются. Более подробная информация представлена в руководстве по эксплуатации автомобиля.

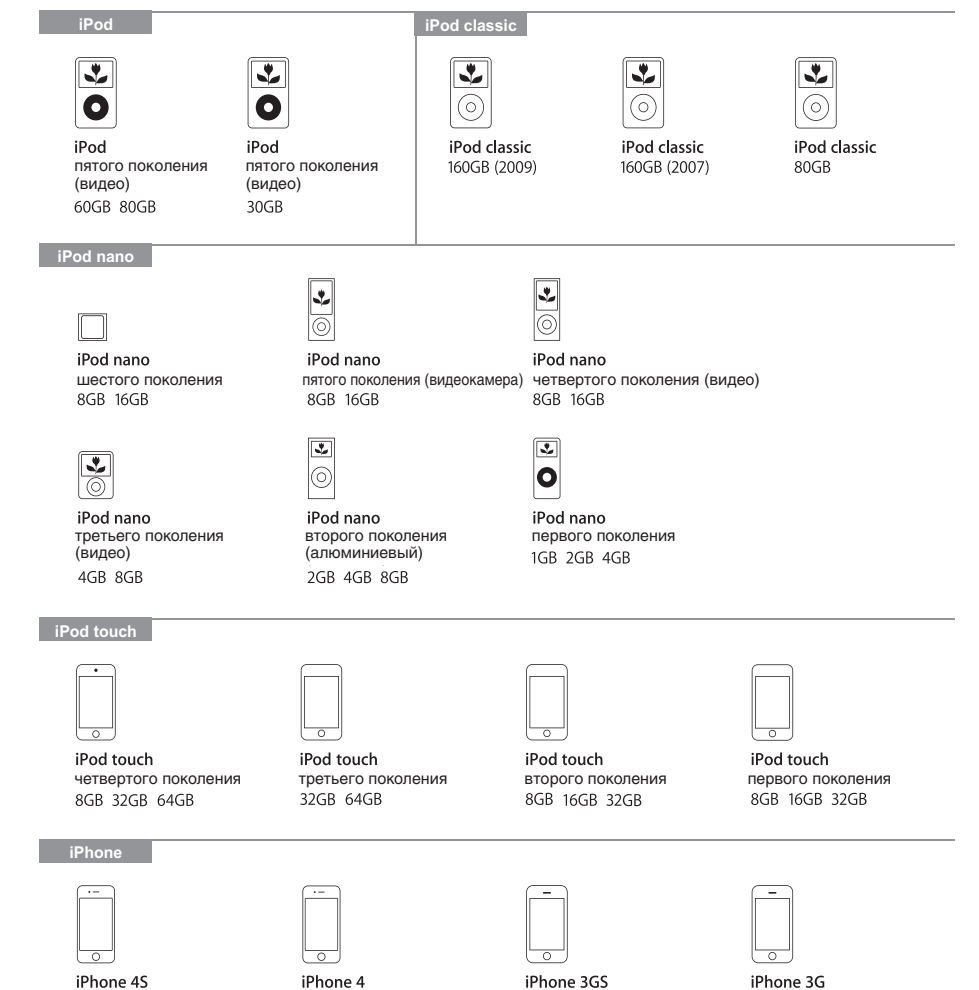

8GB 16GB 32GB

8GB 16GB

16GB 32GB 64GB

16GB 32GB

6

### Важная информация по безопасности для пользователя

Данное устройство снабжено наглядной индикацией, а также указаниями касательно эксплуатации, чтобы Вы могли правильно и безопасно пользоваться им, избегая травм и повреждений собственности.

#### Указывает **АПРЕДУПРЕЖДЕНИЕ**

на высокую опасность травмирования или гибели в случае несоблюдения рекомендаций по эксплуатации данного устройства.

Алендостережение Указывает на опасность травмирования или повреждения собственности в случае несоблюдения рекомендаций по эксплуатации данного устройства.

### **| ∧ПРЕДУПРЕЖДЕНИЕ**

- Водителю не следует смотреть на дисплей во время движения. Это может отвлечь водителя от дороги, что может стать причиной аварии.
- Водителю не следует выполнять сложные операции во время движения.

Выполняя сложные операции во время движения, водитель может отвлечься от дороги, что может привести к аварии. Поэтому перед тем, как выполнять подобные операции, следует остановить автомобиль в безопасном месте.

• Не используйте неисправное устройство, когда, например, не включается подсветка дисплея или не слышен звук.

Это может привести к несчастному случаю, пожару или поражению электрическим током.

- Следите за тем, чтобы вода или другие посторонние объекты не попадали в аудиосистему. Это может вызвать задымление или пожар, привести к поражению электрическим током или неисправности.
- Запрещается вставлять посторонние предметы в гнездо для компактдиска.

Это может привести к пожару, поражению электрическим током или неисправности.

### **МЛРЕДУПРЕЖДЕНИЕ**

• В случае неисправностей, которые появились после попадания посторонних предметов или воды в аудиосистему, появления дыма или постороннего запаха, немедленно прекратите использование аудиосистемы и обратитесь в авторизованный сервисный центр MITSUBISHI MOTORS.

Если Вы продолжите использование устройства, это может стать причиной несчастного случая, пожара или поражения электрическим током.

• Не разбирайте устройство и не вносите никаких изменений в его конструкцию.

Это может привести к неисправности, пожару или поражению электрическим током.

• Во время грозы запрещается прикасаться к антенне или к аудиосистеме.

Это может привести к поражению электрическим током от молнии.

### **МЛРЕДОСТЕРЕЖЕНИЕ**

- Запрещается перекрывать вентиляционные отверстия или теплоотводы данного устройства. При перекрытии вентиляционных отверстий или теплоотводов жар не отводится из устройства, что может привести к пожару или неисправности.
- Во время движения запрещается повышать громкость до такого уровня, когда перестают быть слышны звуки снаружи автомобиля. Если звуки снаружи автомобиля не слышны, это может привести к аварии.
- Не засовывайте руки или пальцы в гнездо для компакт-диска. Можно получить травму.

### Как читать данное руководство

В данном руководстве используются следующие структура и обозначения:

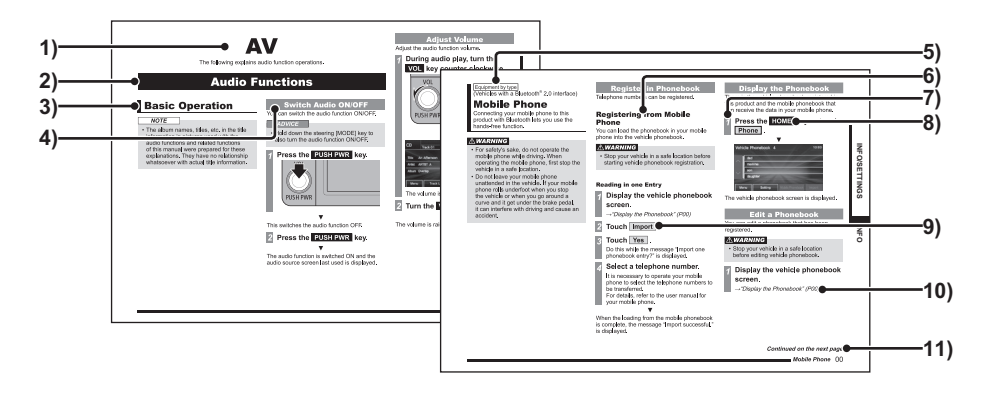

#### 1) Заголовок раздела

Объединяет основные функции.

#### 2) Название главы

Объединяет более подробное описание основных функций, представленных в заголовке раздела. Название главы отображается в начале каждой главы. Справа приведен пункт оглавления.

#### 3) Основной заголовок

Объединяет основные операции и функции в главе.

### 4) Промежуточный заголовок Объединяет операции и функции

под основным заголовком.

- 5) Дополнительное оборудование Указывает оборудование, которое может отличаться в зависимости от модели и комплектации автомобиля.
- 6) Второстепенный заголовок Объединяет более подробные операции и функции под промежуточным заголовком.
- 7) Последовательность операций Порядковые номера обозначают последовательность операций. Выполняйте операции в порядке, обозначенном этими цифрами.
- 8) **○○○** или [○○○] Обозначает кнопку на панели управления.

9) **○○○** или [○○○]

Обозначает кнопку сенсорной панели, отображаемую на дисплее.

### 10)(стр. 000)

Обозначает номер страницы, на которой содержатся соответствующие пояснения.

#### 11)Продолжение на следующей странице

Надпись используется, когда пояснения продолжаются на следующей странице.

## Введение **Введение**

# Основные функции **Основные функции**

### Основные функции

### Описание устройства

### Передняя панель

Здесь обозначены все органы управления основного устройства и описаны их функции.

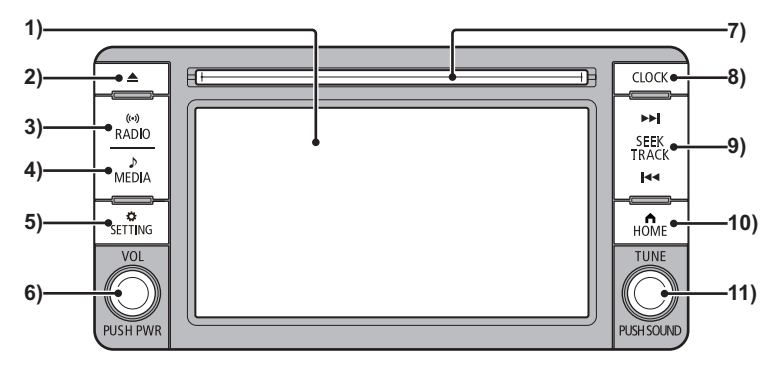

### 1) Дисплей

Почти все операции можно производить, касаясь сенсорных кнопок, отображаемых на дисплее.

 $→$  «Как работать с сенсорным дисплеем» (стр. 11)

2) Кнопка  $\blacktriangle$ 

> Используется для извлечения компактдиска (стр. 15).

3) Кнопка **RADIO** (стр. 25)

Выводит на дисплей предыдущий экран радиоприемника. После отображения экрана радиоприемника нажатие кнопки ведет к последовательному изменению источников радиосигнала.

4) Кнопка **MEDIA** (стр. 33), (стр. 44), (стр. 55) Возобновляет воспроизведение предыдущего источника. После отображения экрана источника нажатие кнопки ведет к последовательному изменению источников воспроизведения.

5) Кнопка **SETTING** (стр. 65) Предназначена для выбора различных настроек.

### 6) Кнопка **VOL/PUSH PWR**

Позволяет регулировать громкость звука для воспроизведения аудио и для функции телефона. Также с помощью этой кнопки можно включить и выключить аудиосистему.

→ «Регулировка громкости» (стр. 14)

### 7) Гнездо для компакт-диска Когда через это гнездо в устройство

устанавливается компакт-диск, воспроизведение начинается автоматически.

→ «Установка компакт-диска» (стр. 15)

8) Кнопка **CLOCK**

Выводит на дисплей экран настройки часов.

9) Кнопка KINSEEKTRACK / SEEKTRACK Используется для выбора радиостанции или записи. Также удержание любой из указанных кнопок обеспечивает ускоренное воспроизведение компактдиска в прямой или обратной последовательности.

### 10) Кнопка **HOME**

Выводит на дисплей экран HOME (Главный экран). Используется для выбора источника звука. → «Переключение источников звука» (стр. 13)

### 11) Кнопка **TUNE**

Вращением этой кнопки выбирается папка с аудиофайлами или радиостанция.

### Кнопка **PUSH SOUND** (стр. 65) Нажатием этой кнопки на дисплей

выводится экран настройки качества звука. Используется для регулировки качества звука.

### Начало эксплуатации

Включение устройства.

### *1* **Включите режим работы ACC или ON с помощью кнопки питания.** ▼

Спустя некоторое время после отображения экрана приветствия на дисплее отобразится экран, который использовался в последний раз.

### **ПРИМЕЧАНИЕ**

• Непосредственно после включения режима работы ACC или ON некоторые функции будут какое‑то время недоступны, так как выполняется считывание данных. Дождитесь завершения чтения данных.

### Как работать с сенсорным дисплеем

В данном устройстве применена сенсорная панель, которую можно использовать, касаясь дисплея непосредственно.

### При касании \_\_\_

В данном руководстве указаны операции с сенсорной панелью, которые можно выполнить с помощью касания.

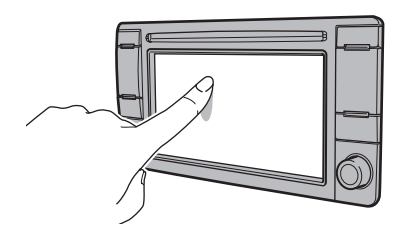

Также меню операций, выполняемых касаниями на дисплее, обозначено как «Кнопка на дисплее».

### **АЛРЕДОСТЕРЕЖЕНИЕ**

- Поверхность дисплея легко царапается. Не следует сильно нажимать на него или протирать его жесткой тканью.
- Если дисплей запачкался, аккуратно протрите его тканью для стекол очков или подобной мягкой тканью.

### Поиск по списку

Вы можете перейти на следующую или предыдущую страницу экрана, коснувшись кнопки  $\boxed{\vee}$  или  $\boxed{\wedge}$  на дисплее.

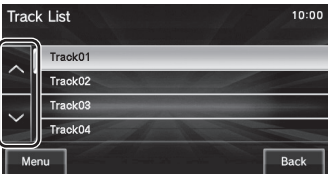

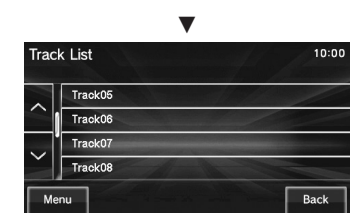

Когда искомый пункт отображается на дисплее, коснитесь его непосредственно.

### Экран HOME (Главный экран)

Нажатием кнопки HOME для вызова главного экрана, а затем выбора источника звука на этом экране можно использовать различные функции аудиосистемы.

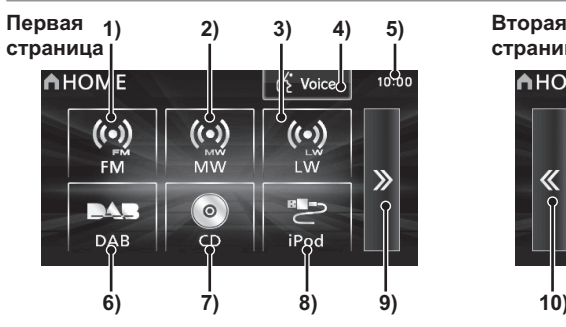

- 1) **FM** (стр. 25) Позволяет выбрать диапазон FM радиоприемника.
- 2) **MW** (стр. 25) Позволяет выбрать диапазон MW радиоприемника.
- 3) **LW** (стр. 25) Позволяет выбрать диапазон LW радиоприемника.
- 4) **Voice** \*1 (стр. 17) Позволяет использовать функцию голосового управления.

### 5) Часы

Отображается текущее время в 24-часовом или в 12-часовом формате.

**6)**  $\boxed{\mathsf{DAB}}$   $^2$  (*crp.* 30)

Позволяет использовать функцию цифрового радиовещания DAB.

### Элементы экрана

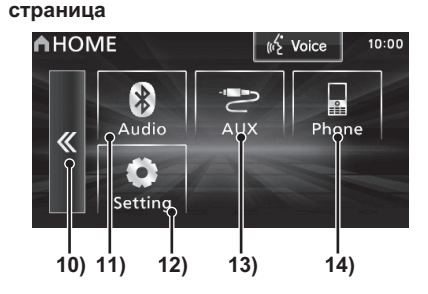

7) **CD**

Начинает воспроизведение. *Компакт-диски (стр. 33) Аудиофайлы (MP3/WMA/AAC) (стр. 36)*

### **8) USB/iPod**  $^3$

Если iPod подключен к аудиосистеме, на дисплее отображается надпись **iPod** , при касании которой открывается информационный экран iPod (стр. 44). Если к аудиосистеме подключено устройство USB, на дисплее отображается надпись **USB** , при касании которой открывается информационный экран USB (стр. 49). Если к аудиосистеме не подключен

iPod или устройство USB, на дисплее отображается **USB/iPod** .

### 9) **>>**

Используется для перехода на следующую страницу.

 $10$   $\sqrt{\frac{36}{10}}$ 

Используется для перехода на предыдущую страницу.

- **11)** Audio  $^4$  (*c*<sub>t</sub> $p$ , 54) Если к системе подключено аудиоустройство с интерфейсом Bluetooth, возможно воспроизведение аудио.
- 12) **Setting** (стр. 65) Отображает окно настроек, в котором можно сделать различные настройки данного устройства.
- **13)**  $\overline{AUX}$   $^{43,45}$  (стр. 57) Если к данному устройству подключен внешний источник звука, то аудио воспроизводится с внешнего источника.
- **14) Phone** <sup>\*6</sup> (*стр. 58*) Позволяет делать и принимать телефонные звонки.
- \*1) Может использоваться для автомобилей с системой Bluetooth® 2.0 (дополнительное оборудование).
- \*2) Дополнительное оборудование. Требуется подключение тюнера DAB.
- \*3) Требуются iPod и внешний кабель подключения (приобретаются отдельно).
- \*4) Требует наличия аудиоустройства с интерфейсом Bluetooth, которое приобретается отдельно (дополнительное оборудование) (для автомобилей с системой Bluetooth® 2.0).
- \*5) Дополнительное оборудование. Всегда отображается для автомобилей, которые не поддерживают подключение внешних устройств через разъем AUX.
- \*6) Требуется мобильный телефон, поддерживающий функцию Bluetooth, который приобретается отдельно (дополнительное оборудование) (для автомобилей с системой Bluetooth® 2.0).

### Переход к экрану HOME (Главному экрану)

Экран HOME (Главный экран) содержит две страницы. Ниже объясняется, как отобразить другую страницу.

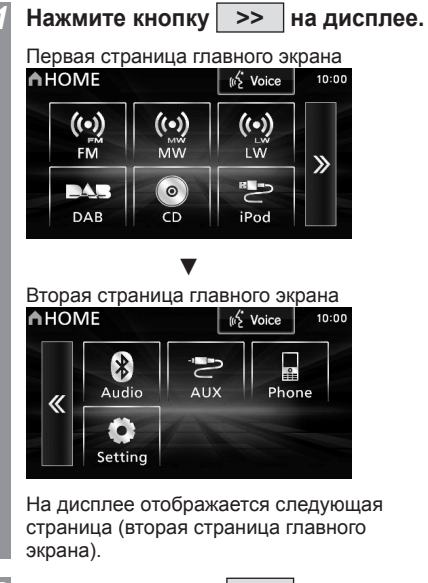

*2* **Нажмите кнопку << на дисплее.** ▼

На дисплее отображается предыдущая страница (первая страница главного экрана).

### **ПРИМЕЧАНИЕ**

• В некоторых случаях, в зависимости от функций аудиосистемы и наличия подключенных устройств, главный экран имеет всего одну страницу.

Переключение источников звука На главном экране можно выбрать источник звука.

### **ПРИМЕЧАНИЕ**

• В данном руководстве под источником звука понимается любая аудиофункция, включая радиоприемник, проигрыватель компактдисков и т. п.

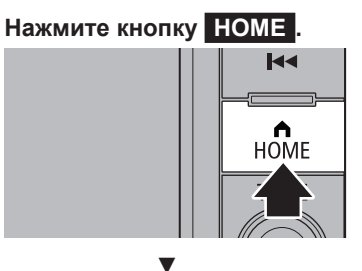

На дисплей выводится экран HOME (Главный экран).

### *2* **Коснитесь любого источника звука на дисплее.**

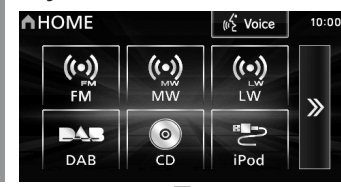

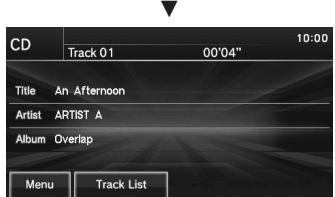

Отобразится информационный экран для выбранного источника звука.

### **ПРИМЕЧАНИЕ**

- Если в устройстве нет музыкального компакт-диска или компакт-диска с аудиофайлами (MP3/WMA/AAC), надпись CD отображается на дисплее серым цветом, и функция не может быть выбрана.
- Оборудование, которое не подключено к аудиосистеме, не может быть выбрано.
- Содержание главного меню зависит от модели аудиосистемы и от подключенного дополнительного оборудования.

**Введение**

Введение

### $10:00$

Ниже приведено описание аудиофункций.

AV

### Аудиофункции

### Основные функции

### **ПРИМЕЧАНИЕ**

• Названия альбомов, композиций и т. д., которые показаны на рисунках, используемых в данном руководстве для объяснения аудиофункций и других функций, были подготовлены для примера. Они не имеют никакой связи с реальной информацией о названиях.

### Включение и выключение устройства

Можно включить или выключить данное устройство.

### **ПРИМЕЧАНИЕ**

• Также включить и выключить аудиосистему можно нажав и удерживая кнопку MODE на рулевом колесе.

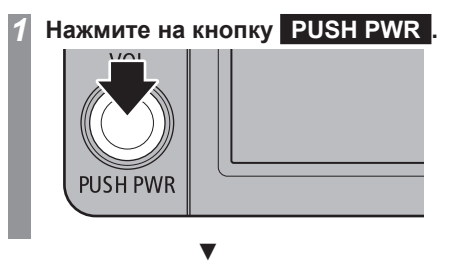

Данное устройство выключится, если оно было включено.

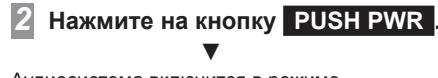

Аудиосистема включится в режиме воспроизведения, который использовался до выключения.

Регулировка громкости Регулировка громкости аудиосистемы.

### *1* **Во время воспроизведения аудио поверните регулятор VOL против часовой стрелки.**

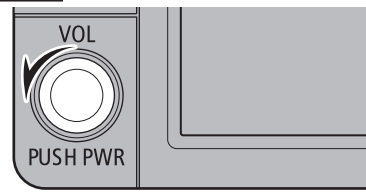

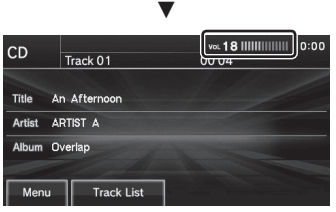

Громкость уменьшится.

### *2* **Поверните регулятор VOL по часовой стрелке.** ▼

Громкость увеличится.

### Установка и извлечение компакт-диска

Ниже объясняется, как вставить диск в данное устройство.

### **АЛРЕДОСТЕРЕЖЕНИЕ**

- При замене компакт-дисков сначала остановите автомобиль в безопасном месте, где разрешена остановка.
- Не засовывайте руки, пальцы или посторонние объекты в гнездо для компактдиска. Это может привести к травмам, появлению дыма или возгоранию.

*1* **Вставьте диск в гнездо для компакт-диска этикеткой вверх.**

### Установка компакт-диска

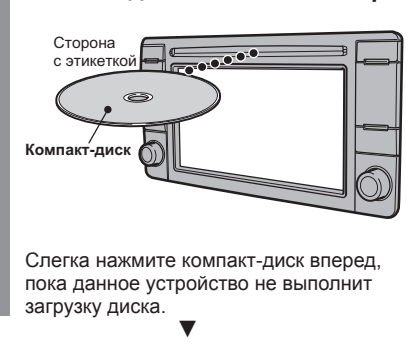

Начнется воспроизведение.

### Извлечение компакт-диска

### $1$  **Нажмите на кнопку**  $\Delta$ . ▼

При этом произойдет выгрузка диска из системы, после чего можно извлечь диск.

**AV**

*Основные функции* 15

### Использование кнопок дистанционного управления на рулевом колесе

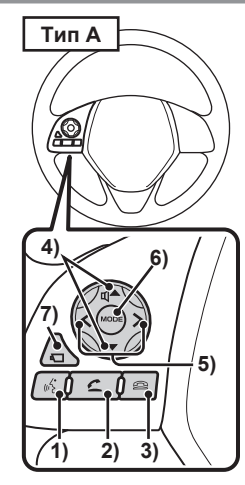

- 1) Кнопка «Голосовое управление» Включает голосовое управление.
- 2) Кнопка «Снять трубку»<sup>11</sup> Используется для приема телефонного звонка.
- 3) Кнопка «Повесить трубку» Используется для завершения телефонного звонка.
- 4) Кнопки  $\Box \rightarrow$ ,  $\Box$  / кнопки  $\Box \rightarrow$   $\Box +$  / кнопка<sup>«</sup>

Регулировка громкости аудиосистемы и функций телефона.

5) Кнопки  $\leq$   $\geq$ Выбор записей на компакт-диске и на другом источнике звука, а также выбор

радиостанций. Нажмите и удерживайте для ускоренного

воспроизведения в прямой и обратной последовательности.

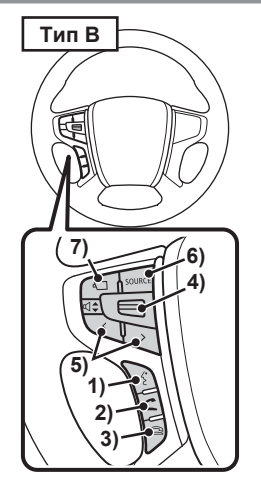

6) Кнопка **MODE** / кнопка **SOURCE** / кнопка **♪**

Нажмите и удерживайте для включения/ выключения аудиосистемы. Также при каждом кратковременном нажатии на эту кнопку происходит переключение между источниками звука. Порядок переключения показан ниже. Если какое-либо устройство не подключено, то оно будет пропущено и будет выбран следующий источник. [Проигрыватель CD] → [Проигрыватель iPod \*2] или [Устройство USB] → [Аудиоустройство с интерфейсом Bluetooth  $3$ ] → [Внешний источник AUX  $4$ ] → [Диапазон радиоприемника FM] → [Диапазон радиоприемника MW] → [Диапазон радиоприемника LW] → [Цифровое радиовещание DAB \*5] →  $[$ Проигрыватель CD $] \rightarrow$ 

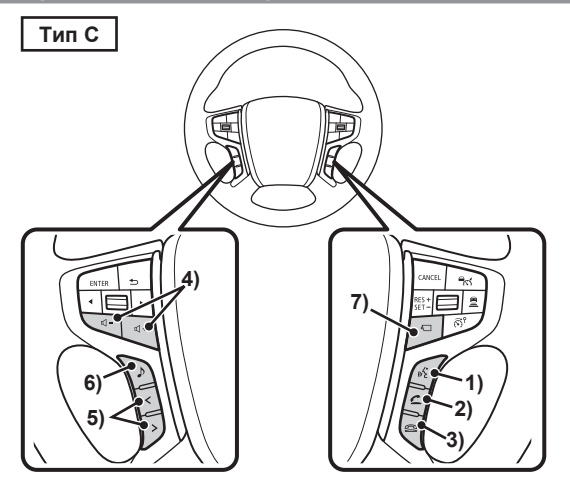

7) Кнопка **CAMERA** \*6 Может быть выведено изображение

с системы камер кругового обзора.  $\rightarrow$  «Камера» (стр. 64)

- \*1) Может использоваться для автомобилей с системой Bluetooth® 2.0 (дополнительное оборудование).
- \*2) Требуется кабель iPod (приобретается отдельно).
- \*3) Требует наличия аудиоустройства с интерфейсом Bluetooth, которое приобретается отдельно (дополнительное оборудование) (для автомобилей с системой Bluetooth® 2.0).
- \*4) Дополнительное оборудование. Только для устройств, имеющих внешний аудиовход AUX.
- \*5) Дополнительное оборудование. Требуется подключение тюнера DAB.
- \*6) Дополнительное оборудование.

16 *Основные функции*

#### Дополнительное оборудование

(Для автомобилей с системой Bluetooth ® 2.0)

### Голосовое управление

Управлять функциями телефона и аудио можно с помощью голосовых команд.

### *1* **Нажмите кнопку «Голосовое управление» на рулевом колесе. После звукового сигнала произнесите «Voice commands» («Голосовые команды»).**

→ «Использование кнопок дистанционного управления на рулевом колесе» (стр. 16)

### **ПРИМЕЧАНИЕ**

- Также для включения голосового управления можно коснуться кнопки Voice на главном экране.
- Функции голосового управления описаны в руководстве по эксплуатации автомобиля (система Bluetooth ® 2.0).

### **ПРИМЕЧАНИЕ**

При некоторых условиях, а также<br>в зависимости от индивидуальной манеры разговора функция голосового управления может работать некорректно. Следующие советы помогут Вам использовать

функцию голосового управления наилучшим образом:

- Говорите громко и четко. Это облегчит распознавание голоса.
- При произношении команд избегайте произношения междометий, например «хм», «эм-м», «э-э», «а-а» и т. д. Использование таких звуков может привести к неправильному распознаванию команд.
- Закройте окна. Наружный шум может затруднить распознавание голосовых команд.
- Попросите других людей не разговаривать, с помощью голосового управления. Голоса других людей могут стать причиной ошибок при распознавании команд.
- Ошибки часто происходят при использовании слов с похожим звучанием.
- При высоком уровне наружного шума могут возникнуть ошибки при распознавании команд.

Пример: во время движения по туннелю или при движении с установленными цепями противоскольжения.

- Сильный поток воздуха от кондиционера или отопителя может затруднить распознавание команд.
- Голосовые команды не будут приняты в следующих случаях:
- команды произносятся слишком медленно или слишком быстро;
- команды произносятся слишком громко или слишком тихо;
- команда не произнесена или произнесена неразборчиво;
- команда произнесена до звукового сигнала системы.

**AV**

### Правила обращения с компакт-дисками

В этом разделе объясняются правила обращения с компакт-дисками.

### Важные моменты при обращении с компакт-дисками

- Отпечатки пальцев или другая грязь на рабочей поверхности диска может стать причиной ошибок чтения. Не прикасайтесь к рабочей поверхности диска. Берите диск за края или за центральное отверстие и край.
- Не приклеивайте бумагу или наклейки на диск. Это может стать причиной повреждений диска.
- Не толкайте с усилием компакт-диск, если диск уже вставлен в устройство. Это может стать причиной повреждения компакт-диска или неисправности.

### Чистка

- Периодически очищайте рабочую поверхность диска. При чистке избегайте круговых движений. Аккуратно протрите поверхность диска по направлению от центра к наружному краю.
- На внешних краях и на краях центрального отверстия новых дисков могут иметься заусенцы. Убедитесь в их отсутствии. При наличии заусенцев их необходимо удалить, так как они могут стать причиной неправильной работы.

### Важные моменты при хранении компакт-дисков

- Когда компакт-диски не используются, они должны храниться в коробках и быть защищены от попадания прямых солнечных лучей.
- Если предполагается, что диск не будет использоваться долгое время, извлеките его из аудиосистемы.

### Условия, при которых выполняется воспроизведение компакт-диска

Если в холодную погоду, например зимой, при низкой температуре воздуха в салоне автомобиля включить отопитель и вставить компакт-диск в аудиосистему, на рабочей поверхности диска и внутренних оптических элементах системы может образоваться конденсат (капли воды). Это может стать причиной ошибок в работе системы. В таких случаях извлеките компакт-диск из системы и подождите некоторое время.

### Защита авторских прав

Такие действия, как несанкционированное копирование, использование в вещании и в публичных выступлениях, прокат дисков, т. е. действия, которые выходят за пределы личного использования дисков, запрещены законом.

### Типы компакт-дисков, поддерживаемые системой

На этикетку, коробку или упаковку дисков наносятся следующие маркировки:

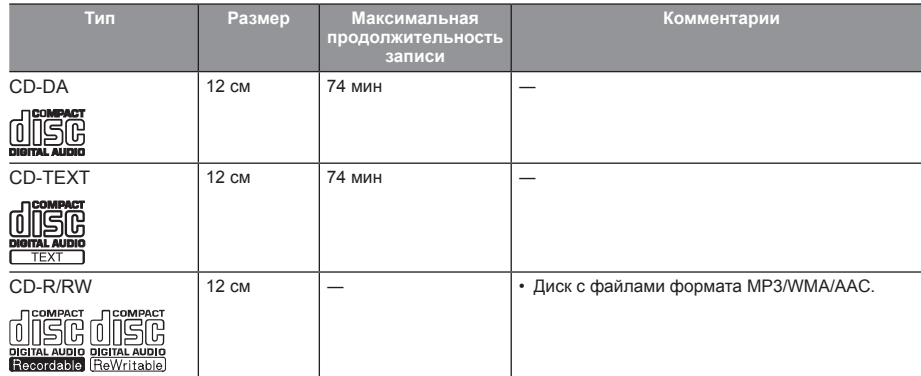

### Диски, воспроизведение которых может быть невозможно

- Не гарантируется возможность воспроизведения дисков, тип которых отличается от указанных в разделе «Типы компакт-дисков, поддерживаемые системой».
- Запрещается использовать диски размером 8 см.
- Во избежание неисправности запрещается использование дисков нестандартной формы, например в форме сердца.

Кроме того, может быть невозможно воспроизведение дисков, которые имеют прозрачные участки.

- Компакт-диски с незавершенной сессией записи не будут воспроизводиться.
- Даже в случае если компакт-диск записан в правильном формате с помощью пишущего устройства или компьютера и с использованием правильных настроек и параметров программного обеспечения, воспроизведение компакт-диска может оказаться невозможным в связи с особенностями конкретного компакт-диска, наличием повреждений, меток, грязи на диске или конденсата на линзе внутри аудиосистемы.
- В зависимости от компакт-диска некоторые функции или чтение диска могут быть недоступны.
- Не используйте компакт-диски с трещинами или деформацией.
- Не используйте компакт-диск, если на нем есть наклейки, остатки наклеек или клея.
- Не рекомендуется использовать компакт-диски с декоративными этикетками или наклейками.

### Нестандартные компакт-диски

Данное устройство способно воспроизводить музыкальные компакт-диски, однако следует учитывать следующие рекомендации относительно стандартов компакт-дисков:

- Убедитесь, что Вы используете компакт-диски с маркировкой на поверхности.
- Не гарантируется воспроизведение нестандартных дисков. Даже если воспроизведение возможно, не гарантируется высокое качество звука.
- При воспроизведении нестандартных компактдисков могут возникнуть следующие ситуации:
	- шум во время воспроизведения;
	- неравномерное воспроизведение;
	- невозможно распознать диск;
	- невозможность воспроизвести первую запись;
- необходимость большего времени до начала воспроизведения по сравнению с обычными компакт-дисками;
- начало воспроизведения не с начала записи;
- пропуск некоторых фрагментов при воспроизведении;
- остановка воспроизведения записи;
- некорректное отображение записей.

### Аудиофайлы (MP3/WMA/AAC)

Данная аудиосистема может воспроизводить файлы формата MP3/ WMA/AAC, записанные CD-ROM, CD-R/RW или в памяти устройств USB.

Существуют ограничения по использованию файлов и носителей, поэтому необходимо ознакомиться со следующей информацией перед записью аудиофайлов MP3/WMA/AAC на диски или устройства USB. Также прочитайте руководства по эксплуатации привода CD-R/RW и программного обеспечения, используемого для записи, чтобы правильно выполнять все операции.

Если аудиофайлы MP3/WMA/AAC/WAV содержат информацию о заголовке и другие сведения, эти данные будут отображены на дисплее.

### **ЛРЕДОСТЕРЕЖЕНИЕ**

- Такие лействия, как копирование музыкальных дисков или файлов, бесплатное или платное их распространение, загрузка через Интернет или другими способами на серверы, являются незаконными.
- Присваивайте расширения .mp3, .wma или .m4a только файлам формата MP3/WMA/ AAC. Воспроизведение дисков, на которых записаны файлы с указанием неправильного формата, может сопровождаться слишком высоким уровнем громкости, что приведет к повреждению динамиков или аварии.

### **ПРИМЕЧАНИЕ**

- В зависимости от состояния записывающего устройства или программного обеспечения воспроизведение может выполняться неправильно. В таких случаях изучите руководство по эксплуатации Вашего оборудования или программного обеспечения.
- В зависимости от используемой операционной системы, ее версии, программного обеспечения или настроек файлам могут не присваиваться расширения. В таких случаях необходимо присвоить файлам расширения .mp3, .wma или .m4a при копировании файлов.
- Размер файла для воспроизведения не должен превышать 2 Гб.
- Данное устройство может воспроизводить диски, которые одновременно содержат файлы различного формата: MP3, WMA и AAC.

### Структура папок

Система способна распознавать структуру папок, содержащую до восьми уровней. Для управления записями можно создать структуру папок типа Жанр — Исполнитель — Альбом — Запись (файлы формата MP3/ WMA/AAC).

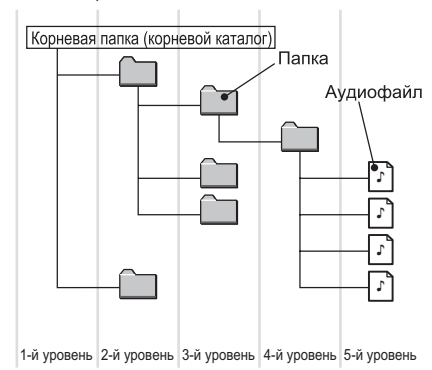

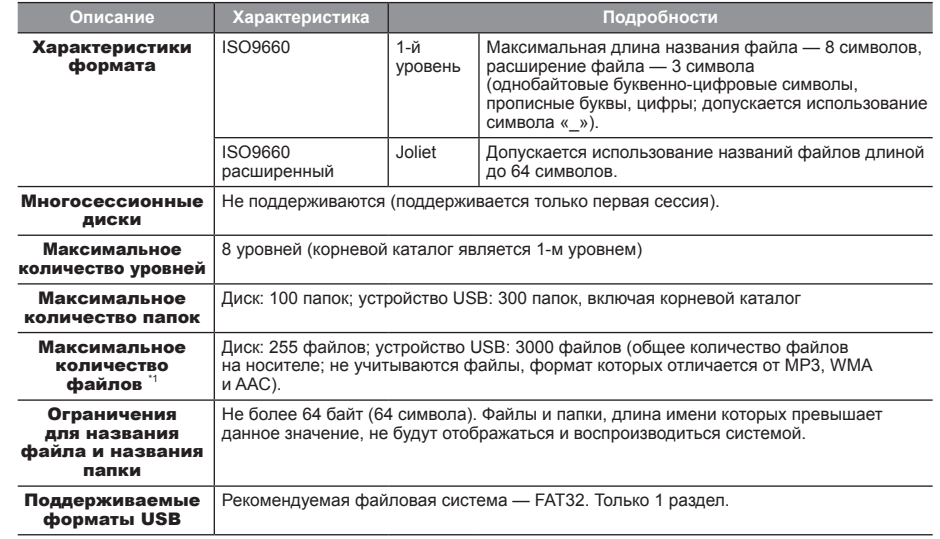

\*1) Не учитываются файлы, формат которых отличается от MP3/WMA/AAC. Тем не менее, при хранении большого количества записей в одной папке некоторые записи не будут распознаны устройством, даже если их количество не превышает максимальное допустимое значение. В таких случаях рекомендуется распределить записи в несколько папок.

### **ПРИМЕЧАНИЕ**

• Порядок отображения папок и файлов в данной системе может отличаться от порядка отображения на экране компьютера.

**AV**

### Что такое формат MP3?

MP3 — это аббревиатура от MPEG-1 Audio Layer 3. MPEG — аббревиатура названия стандарта сжатия видеоинформации Motion Picture Experts Group, который используется для видеодисков и т. д.

MP3 является одним из методов сжатия аудиоданных, который регламентируется стандартом MPEG. Данный способ уменьшает качество звуковых частот, которые находятся за пределами восприятия человеческого уха или скрыты более громкими звуками. За счет этого обеспечивается высокое качество данных при небольшом размере. Это позволяет сжать размер записей

с музыкального диска приблизительно в 10 раз без заметного снижения качества звука, т. е. на один CD-R/RW можно записать приблизительно 10 музыкальных дисков.

### **АЛРЕДОСТЕРЕЖЕНИЕ**

• MP3-файлы, отличающиеся от стандарта, могут являться причиной неправильного воспроизведения или неправильного отображения названий файлов/папок.

### Поддерживаемые стандарты MP3-файлов

Ниже описаны характеристики поддерживаемых MP3-файлов.

\* Для автомобилей с системой Bluetooth® 2.0 (дополнительное оборудование) см. руководство по эксплуатации автомобиля (система Bluetooth® 2.0).

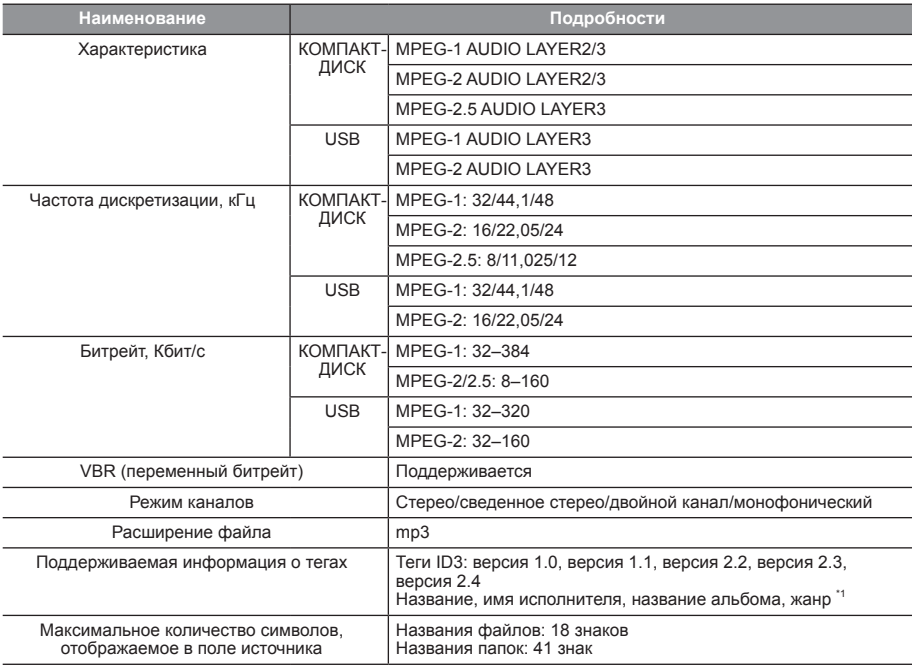

\*1) Не поддерживается для режима прослушивания компакт-дисков.

### Что такое формат WMA?

WMA — это аббревиатура формата сжатия аудиоданных Windows Media Audio, разработанного компанией Microsoft. Данный формат обеспечивает более сильное сжатие, чем формат MP3.

\* Microsoft, Windows Media и Windows являются зарегистрированными торговыми марками компании Microsoft Corporation в США и других странах.

### **АЛРЕДОСТЕРЕЖЕНИЕ**

- Формат WMA поддерживает управление цифровыми правами (DRM). Данное устройство не может воспроизводить файлы WMA, если они защищены этой технологией.
- WMA-файлы, отличающиеся от стандарта, могут являться причиной неправильного воспроизведения или неправильного отображения названий файлов/папок.
- Не поддерживаются стандарты Pro, Lossless и Voice.

### Поддерживаемые стандарты WMA-файлов

Ниже описаны характеристики поддерживаемых WMA-файлов.

\* Для автомобилей с системой Bluetooth® 2.0 (дополнительное оборудование) см. руководство по эксплуатации автомобиля (система Bluetooth® 2.0).

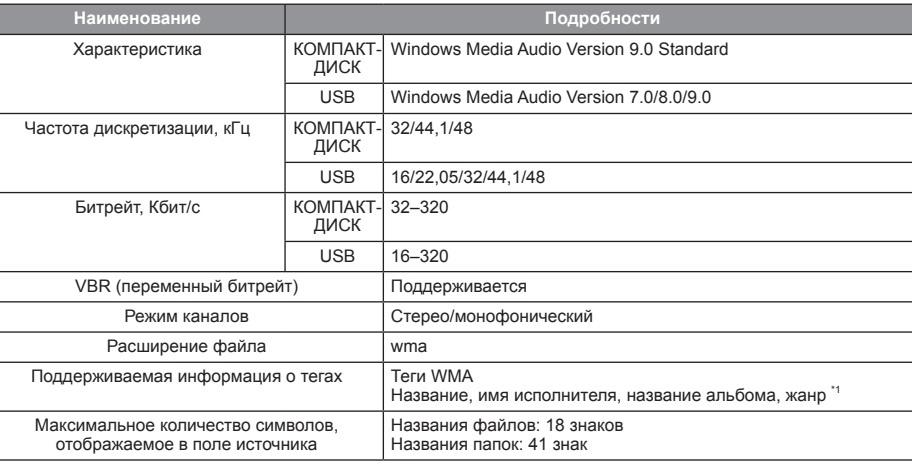

\*1) Не поддерживается для режима прослушивания компакт-дисков.

### Что такое формат AAC?

AAC — это аббревиатура стандарта сжатия Advanced Audio Coding, используемого в MPEG-2 и MPEG-4. Данный формат имеет степень сжатия в 1,4 раза больше, чем в MP3, и обеспечивает сравнимое с ним качество.

### **АЛРЕДОСТЕРЕЖЕНИЕ**

- Формат AAC поддерживает управление цифровыми правами (DRM). Данное устройство не может воспроизводить файлы AAC, если они защищены этой технологией.
- AAC-файлы, отличающиеся от стандарта, могут являться причиной неправильного воспроизведения или неправильного отображения названий файлов/папок.

### Поддерживаемые стандарты AAC-файлов

Ниже описаны характеристики поддерживаемых AAC-файлов.

\* Для автомобилей с системой Bluetooth® 2.0 (дополнительное оборудование) см. руководство по эксплуатации автомобиля (система Bluetooth® 2.0).

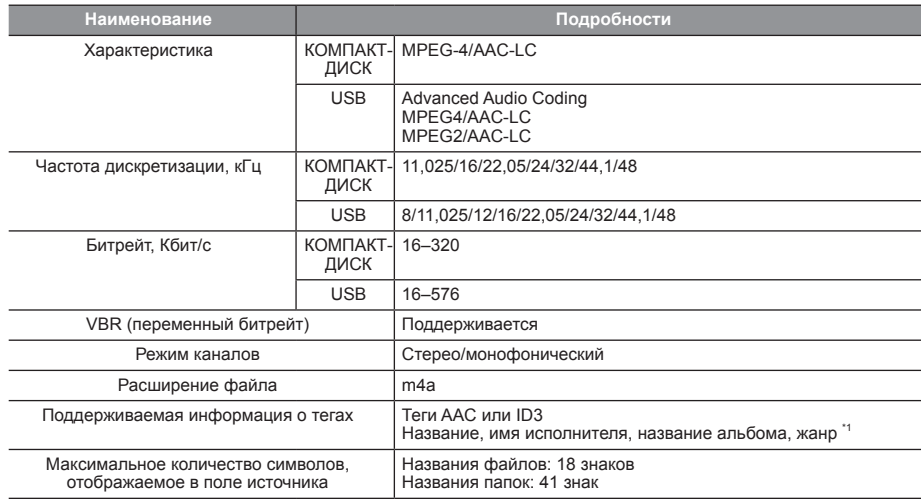

\*1) Не поддерживается для режима прослушивания компакт-дисков.

### Радиоприемник

### Прослушивание радио

В данном разделе объясняется, как прослушивать радиостанции в диапазонах FM, MW и LW.

*1* **Нажмите на кнопку RADIO .**

Открывается экран радиоприемника. Источник изменяется при каждом нажатии кнопки.

▼

Выводит на дисплей информационный экран диапазона FM, MW или LW.

### *2* **Для выбора станции вращайте**

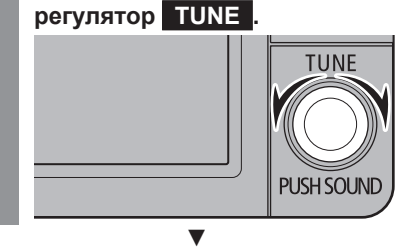

Начнется прослушивание радиостанции, находящейся на выбранной частоте.

### **ПРИМЕЧАНИЕ**

• Нажатием кнопки HOME для вызова главного экрана, а затем выбора источника звука на этом экране можно выбрать радиоприемник.

**AV**

### Элементы экрана

### Информационный экран радиоприемника FM

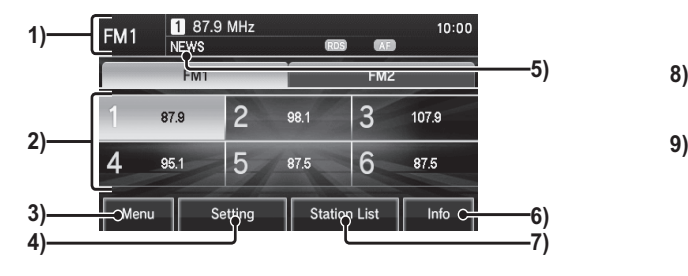

### 1) Поле источника

Отображает название выбранного источника звука, номер выбранного канала и частоту.

2) Кнопка памяти радиостанций

Позволяют внести в память нужные радиостанции.

Нажмите и удерживайте кнопку с нужным номером станции, пока не раздастся звуковой сигнал. При этом сохраняется радиостанция, принимаемая в текущий момент времени.

→ «Внесение радиостанций в память» (стр. 27)

### 3) **Menu**

При нажатии происходит вызов подменю. Можно осуществлять настройку звука (стр. 65).

### 4) **Setting**

Отображает изменение параметров автоматической настройки радиостанции, отображения названия программы и переключения на станцию, которая передает сообщения о дорожном движении, а также изменение языка для фильтра PTY (тип программы) (стр. 71).

### 5) PTY

Отображает PTY (тип программы).

### 6) **Info**

Обеспечивает переход к информационному экрану.

7) **Station List**

Отображает список радиостанций с уверенным сигналом.

 $\rightarrow$  «Поиск радиостанций в списке» (стр. 28)

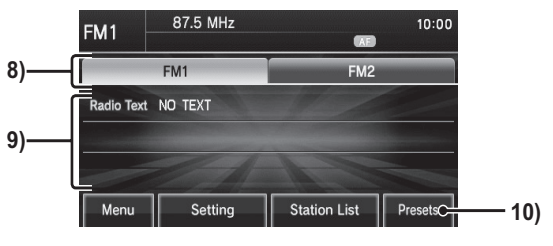

### 8) **FM1** , **FM2**

Эти кнопки позволяют внести в память шесть радиостанций для каждого диапазона.

### 9) Radio Text

Отображает радиотекст.

### 10) **Presets**

Обеспечивает переход к текущему экрану.

26 *Прослушивание радио*

### Информационный экран радиоприемника MW/LW

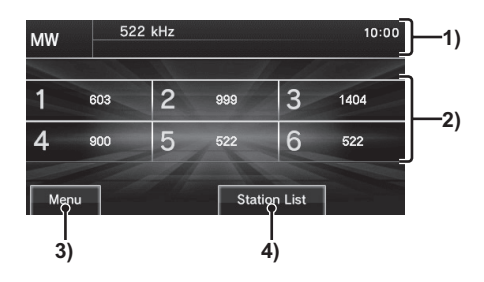

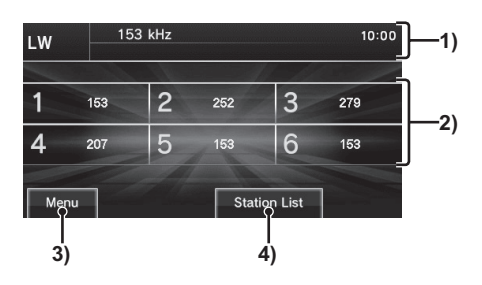

### 1) Поле источника

Отображает название выбранного источника звука, номер выбранного канала и частоту.

### 2) Кнопка памяти радиостанций

Позволяют внести в память нужные радиостанции.

Нажмите и удерживайте кнопку с нужным номером станции, пока не раздастся звуковой сигнал. При этом сохраняется радиостанция, принимаемая в текущий момент времени.

→ «Внесение радиостанций в память» (стр. 27)

### 3) **Menu**

При нажатии происходит вызов подменю. Можно осуществлять настройку звука (стр. 65).

### 4) **Station List**

Отображает список радиостанций с уверенным сигналом.

→ «Поиск радиостанций в списке» (стр. 28)

### Внесение радиостанций в память

Для каждого диапазона (FM1, FM2, MW и LW) можно внести в память шесть радиостанций.

### *1* **В информационном экране**

**радиоприемника поверните** 

**регулятор TUNE для поиска радиостанции, которую** 

**необходимо внести в память.**

*2* **Нажмите и удерживайте кнопку с номером радиостанции, пока не раздастся звуковой сигнал.**

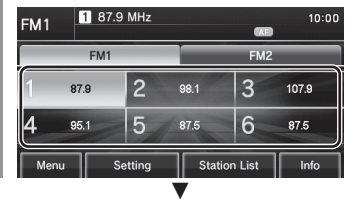

При этом выбранная радиостанция будет внесена в память под тем номером, который был нажат.

**AV**

*Прослушивание радио* 27

### Поиск радиостанций с наиболее устойчивым сигналом

Данная функция позволяет быстро найти радиостанции, если маршрут движения автомобиля проходит через различные регионы, например во время дальней поездки.

### Начало поиска

За один раз можно выполнить поиск одной радиостанции.

*1* **На информационном экране радиоприемника нажмите КНОПКУ 144 SEEK TRACK или SEEK TRACK >>** ▼ 96.7 MHz  $10:00$ FM<sub>1</sub> **DAR** FM1  $FM2$ 87.9  $\overline{2}$ 3 98.1 107.9 5  $6$ 4 95.1 87.5 87.5 Station List Info

При обнаружении станции с устойчивым сигналом начинается ее прием.

### Поиск радиостанций в списке

Вы можете выбрать радиостанцию из списка доступных радиостанций.

*1* **В информационном экране радиостанции коснитесь кнопки Station List на дисплее.**

Откроется список радиостанций.

### **ПРИМЕЧАНИЕ**

- Для диапазона FM отображается список радиостанций, поддерживаемый имеющимся радиотюнером.
- Для диапазонов MW или LW список автоматически обновляется перед открытием.

### *2* **Выберите нужную радиостанцию**

### **в списке и нажмите на нее.**

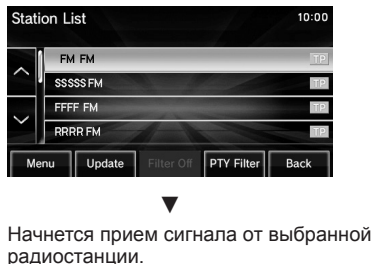

```
3 Нажмите кнопку Back
на дисплее.
            ▼
```
Произойдет возврат к информационному экрану радиоприемника.

### Уменьшение списка радиостанций для поиска

Можно сократить список радиостанций, отфильтровав их по жанру.

### *1* **В списке радиостанций**

**коснитесь кнопки PTY Filter на дисплее.**

Откроется список жанров.

### *2* **Нажмите на нужный жанр.**

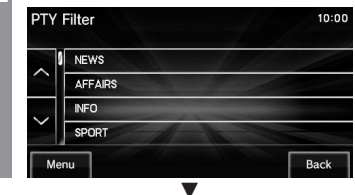

Откроется список радиостанций, которые соответствуют выбранному жанру.

### **ПРИМЕЧАНИЕ**

• Нажатие кнопки Filter OFF в списке радиостанций отменяет сортировку по жанрам.

### Обновление списка радиостанций

Список радиостанций можно обновить вручную.

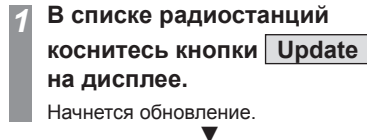

Откроется обновленный список радиостанций.

**AV**

#### Дополнительное оборудование

### Воспроизведение цифрового радиовещания DAB

В этом разделе описывается, как воспроизводить радиостанции в формате цифрового радиовещания DAB.

*1* **Нажмите на кнопку HOME .** На дисплей выводится экран HOME (главный экран).

### *2* **Нажмите кнопку DAB на дисплее.**

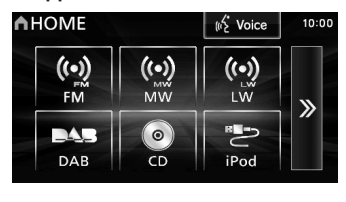

### ▼

Откроется информационный экран DAB.

### *3* **Для выбора станции вращайте**

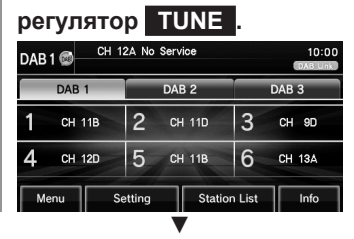

Воспроизводится выбранная радиостанция.

### Элементы экрана

### Информационный экран цифрового радиовещания DAB

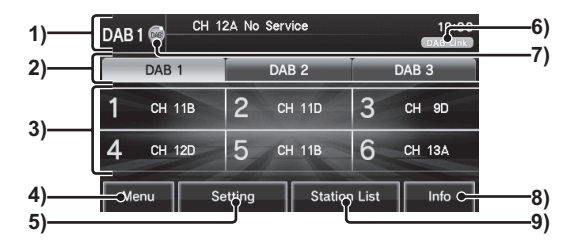

### 1) Поле источника

В этом поле отображается наименование источника радиовещания, номер ячейки памяти радиостанции и название принимаемой радиостанции и доступных сервисов.

### 2) **DAB1** , **DAB2** , **DAB3**

Эти кнопки позволяют внести в память шесть радиостанций для каждого диапазона.

### 3) Кнопка памяти радиостанций

Позволяет внести в память нужные радиостанции.

Нажмите и удерживайте кнопку с нужным номером станции, пока не раздастся звуковой сигнал. При этом сохраняется радиостанция, принимаемая в текущий момент времени.

→ «Внесение радиостанций в память» (стр. 31)

### 4) **Menu**

При нажатии происходит вызов подменю. Можно осуществлять настройку звука (стр. 65).

5) **Setting**

Открытие экрана DAB Setting (Настройка DAB). → «Настройка DAB» (стр. 72)

### 6) Индикатор DAB link

Отображается во время работы функции DAB link. При низкой чувствительности приема эта функция выполняет переключение на другую передачу с тем же содержанием.

### 7) Пиктограмма DAB link

Отображается во время работы функции DAB link

### 8) **Info**

Отображает полученную информацию динамического ярлыка. Если такой текст отсутствует, то отображается надпись NO TEXT.

### 9) **Station List**

Отображает список радиостанций с уверенным сигналом.  $\rightarrow$  «Поиск радиостанций в списке» (стр. 31)

### Поиск радиостанций

За один раз можно выполнять поиск одной радиостанции.

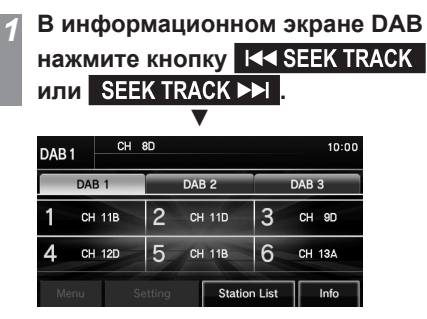

Начинается прием и воспроизведение первого канала вещания из перечня возможных сервисов.

*2* **Для выбора станции вращайте регулятор TUNE .** ▼

Воспроизводится выбранная радиостанция.

### **ПРИМЕЧАНИЕ**

• Происходит переход к первому или последнему каналу вещания; внутри каналов происходит переход к следующему сервису.

### Внесение радиостанций в память

Вы можете зарегистрировать до шести радиостанций в каждом диапазоне DAB1, DAB2 и DAB3.

- *1* **В информационном экране DAB поверните регулятор TUNE для поиска радиостанции, которую необходимо внести в память.**
- *2* **Нажмите и удерживайте кнопку с номером радиостанции, пока не раздастся звуковой сигнал.**

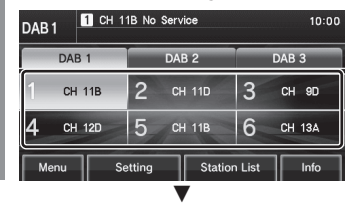

При этом выбранная радиостанция будет внесена в память под тем номером, который был нажат.

### Поиск радиостанций в списке

Вы можете выбрать радиостанцию из списка доступных радиостанций.

### *1* **В информационном экране DAB коснитесь кнопки Station List на дисплее.**

Откроется список радиостанций.

### **ПРИМЕЧАНИЕ**

• Перед отображением список радиостанций автоматически обновляется.

### *2* **Выберите нужную радиостанцию в списке и нажмите на нее.**

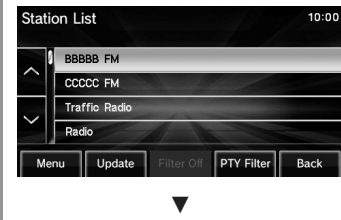

Начнется прием сигнала от выбранной радиостанции.

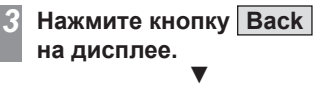

Произойдет возврат к информационному экрану DAB.

**AV**

### Уменьшение списка радиостанций для поиска

Можно сократить список радиостанций, отфильтровав их по жанру.

### *1* **В списке радиостанций**

**коснитесь кнопки PTY Filter на дисплее.**

Откроется список жанров.

### *2* **Нажмите на нужный жанр.**

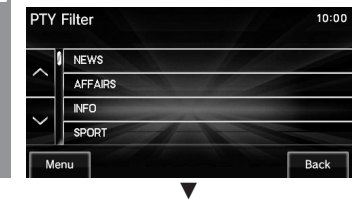

Откроется список радиостанций, которые соответствуют выбранному жанру.

### **ПРИМЕЧАНИЕ**

• Нажатие кнопки Filter OFF в списке радиостанций отменяет сортировку по жанрам.

### Обновление списка радиостанций

Список радиостанций можно обновить вручную.

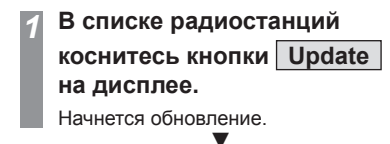

Откроется обновленный список радиостанций.

### КОМПАКТ-ДИСКИ

### Воспроизведение компакт-дисков

В данном разделе приведена информация о воспроизведении компакт-дисков (CD-DA/ CD-TEXT).

Вставьте компакт-диск для автоматического запуска воспроизведения.

→ «Установка компакт-диска» (стр. 15)

### **ПРИМЕЧАНИЕ**

• Описанные ниже действия выполняются при наличии музыкального компакт-диска в аудиосистеме.

*1* **Нажмите кнопку MEDIA .**

Возобновляется воспроизведение предыдущего источника. После отображения экрана источника нажатие кнопки ведет к последовательному изменению источников воспроизведения. ▼

Откроется информационный экран компакт-диска.

**Нажмите кнопку ИМА SEEK TRACK или для выбора записи.**

▼ Начнется воспроизведение выбранной записи.

### **ПРИМЕЧАНИЕ**

• Для ускоренного воспроизведения текущей записи в прямой/обратной последовательности нажмите и удерживайте

### **IN SEEK TRACK MIN SEEK TRACK PH**

• Нажатием кнопки HOME для вызова главного экрана, а затем выбора источника звука на этом экране можно выбрать источник воспроизведения.

### Просмотр списка воспроизведения

Можно просмотреть список воспроизведения целиком.

*1* **В информационном экране** 

**Track List .**

**компакт-диска нажмите кнопку** 

#### ▼ **Track List** 10:00 Track01 Track02 Track03 Track04 Menu Back

Откроется список воспроизведения.

### *2* **Нажмите кнопку Back на дисплее.** ▼

Произойдет возврат к информационному экрану компакт-диска.

**AV**

### Элементы экрана

### Информационный экран

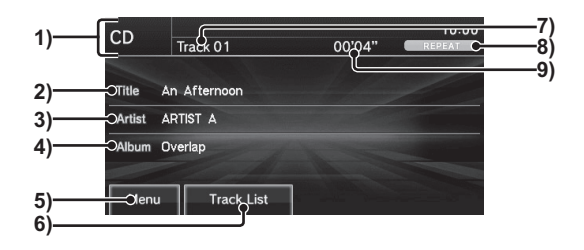

#### 1) Поле источника

Отображает название выбранного источника звука, номер воспроизводимой записи, продолжительность записи, режим воспроизведения и т. д.

#### 2) Название композиции

В этом поле отображается название композиции, если записана информация с названиями. Если данная информация отсутствует, то отображается надпись NO TITLE.

#### 3) Имя исполнителя

В этом поле отображается имя исполнителя, если записана информация с названиями. Если данная информация отсутствует, то отображается надпись NO NAME.

#### 4) Название альбома

В этом поле отображается название альбома, если записана информация с названиями. Если данная информация отсутствует, то отображается надпись NO TITLE.

#### 5) **Menu** (стр. 35)

Вызов подменю. Используется для изменения режима воспроизведения и т. д.

6) **Track List** Отображение списка воспроизведения. → «Просмотр списка воспроизведения» (стр. 33)

### 7) Номер записи

#### 8) Поле режима воспроизведения

Отображает текущий режим воспроизведения. → «Изменение режима воспроизведения» (стр. 35)

- REPEAT : повторное воспроизведение
	- : воспроизведение в режиме сканирования

: воспроизведение записей в случайном порядке

#### 9) Продолжительность записи

### Списки

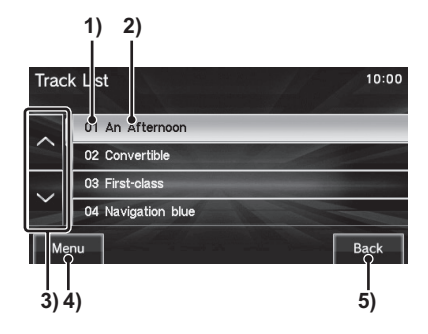

### 1) Номер записи

#### 2) Название записи

Отображает название текущей записи. Если у записи отсутствует название, отображается «Track (номер записи)».

#### 3) Кнопка прокручивания

Обеспечивает переход между страницами.

- 4) **Menu** (стр. 35) Вызов подменю. Используется для изменения режима воспроизведения и т. д.
- 5) **Back**

Возврат к информационному экрану компакт-диска.

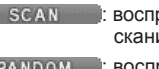

### Изменение режима воспроизведения

Можно выбрать режимы повторного воспроизведения, воспроизведения записей в случайном порядке или воспроизведения в режиме сканирования.

### *1* **В информационном экране компакт-диска нажмите кнопку Menu .**

Откроется подменю.

*2* **Выберите нужный режим касанием на дисплее.**

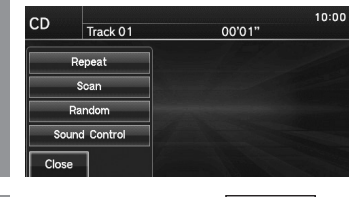

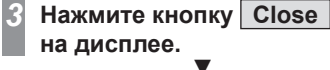

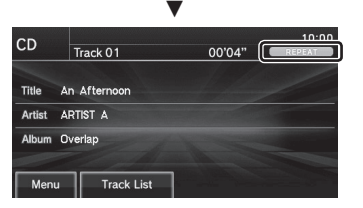

Начнется воспроизведение в выбранном режиме.

### **ПРИМЕЧАНИЕ**

• Для отмены текущего режима воспроизведения повторно нажмите на режим воспроизведения, выбранный в п. 2.

### Подменю

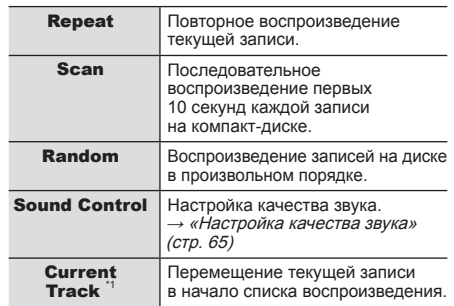

\*1) Данные пункты содержатся только в подменю, отображаемом вместе со списком воспроизведения.

**AV**

### Воспроизведение аудиофайлов с компакт-диска

В этом разделе объясняется, как воспроизвести аудиофайлы с компакт-диска.

Вставьте диск в аудиосистему, воспроизведение начнется автоматически.  $\rightarrow$  «Установка компакт-лиска» (стр. 15)

### **ПРИМЕЧАНИЕ**

• Описанные ниже действия выполняются при наличии компакт-диска с аудиофайлами в данном устройстве.

### *1* **Нажмите на кнопку MEDIA .**

Возобновляется воспроизведение предыдущего источника.

После отображения экрана источника нажатие кнопки ведет к последовательному изменению источников воспроизведения.

▼ Откроется информационный экран аудиофайлов.

*2* **Для выбора папки вращайте** 

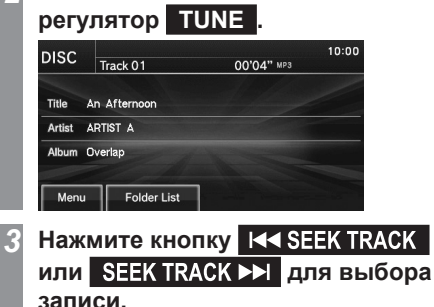

### **ПРИМЕЧАНИЕ**

• Для ускоренного воспроизведения текущей записи в прямой/обратной последовательности нажмите и удерживайте

**IMM SEEK TRACK MINI SEEK TRACK DEL** 

• Нажатием кнопки HOME для вызова главного экрана, а затем выбора источника звука на этом экране можно выбрать источник.

### Просмотр списка воспроизведения

При просмотре списка воспроизведения во время поиска записи можно также проверять вложенные папки.

*1* **В информационном экране аудиофайлов нажмите кнопку Folder List , затем нажмите ROOT на дисплее.** ▼

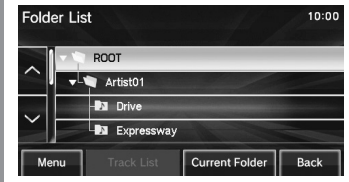

Откроется список папок.

*2* **Выберите папку и нажмите Track List .** ▼

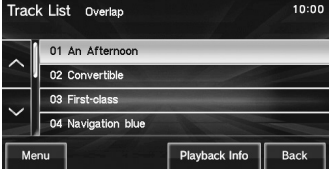

Откроется список воспроизведения.

### *3* **Нажмите кнопку Playback Info на дисплее.** ▼

Произойдет возврат к информационному экрану аудиофайлов.

### **ПРИМЕЧАНИЕ**

• Вы можете перейти на следующую или предыдущую страницу экрана, коснувшись кнопки  $\boxed{\vee}$  или  $\boxed{\wedge}$  на дисплее.

▼ Начнется воспроизведение выбранной записи.
#### Элементы экрана

#### Информационный экран

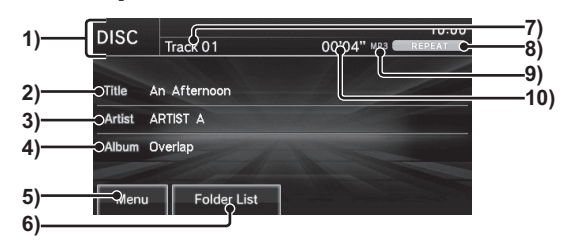

#### 1) Поле источника

Отображает название выбранного источника звука, номер воспроизводимой записи, продолжительность записи, режим воспроизведения и т. д.

#### 2) Название композиции

В этом поле отображается название композиции, если записана информация с названиями. Если данная информация отсутствует, то отображается надпись NO TITLE.

#### 3) Имя исполнителя

В этом поле отображается имя исполнителя, если записана информация с названиями. Если данная информация отсутствует, то отображается надпись NO NAME.

#### 4) Название альбома

В этом поле отображается название альбома, если записана информация с названиями. Если данная информация отсутствует, то отображается надпись NO TITLE.

- 5) **Menu** (стр. 39) Вызов подменю. Используется для изменения режима воспроизведения и т. д.
- 6) **Folder List** Отображение списка папок. → «Списки» (стр. 38)
- 7) Номер записи

#### 8) Поле режима воспроизведения

Отображает текущий режим воспроизведения.

→ «Изменение режима воспроизведения» (стр. 39)

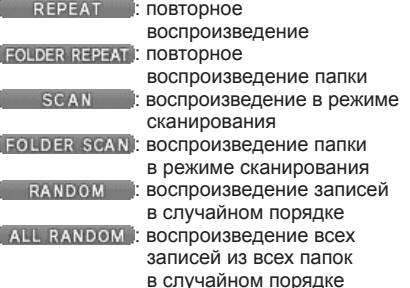

#### 9) Формат файла

Отображение формата воспроизводимого аудиофайла.

#### 10) Продолжительность записи

**AV**

*Воспроизведение аудиофайлов с компакт-диска* 37

#### Списки

#### **Список папок**

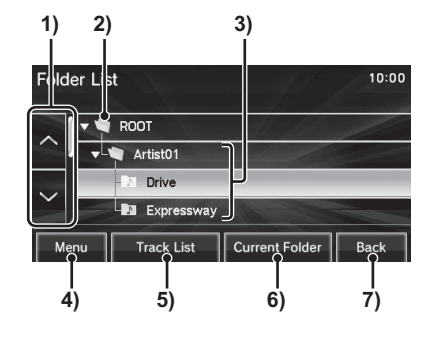

#### 1) Кнопки прокручивания

Обеспечивают переход между страницами.

#### 2) ROOT

Переход в корневой каталог.

#### 3) Название папки

При нажатии на эту область происходит вход в папку.

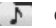

отображает папку с записями.

- $\overline{A}$ отображает папку, записи из которой воспроизводятся в текущий момент.
- 4) **Menu** (стр. 39)

Вызов подменю. Используется для изменения режима воспроизведения и т. д.

5) **Track List**

Вход в выбранную папку.

#### 6) **Current Folder**

Отображается список папок. На первом месте находится папка, записи из которой воспроизводятся в текущий момент.

7) **Back**

Возврат к информационному экрану аудиофайлов.

#### **Список записей**

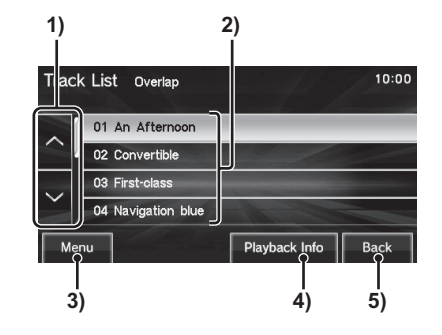

#### 1) Кнопки прокручивания Обеспечивают переход между страницами.

- 2) Номер записи/название файла При нажатии на эту область начинается воспроизведение записей.
- 3) **Menu** (стр. 39) Вызов подменю. Используется для изменения режима воспроизведения и т. д.
- 4) **Playback Info** Возврат к информационному экрану аудиофайлов.
- 5) **Back** Возврат к списку папок.

#### Изменение режима воспроизведения

Можно выбрать режимы повторного воспроизведения, воспроизведения записей в случайном порядке или воспроизведения в режиме сканирования.

*1* **В информационном экране аудиофайлов или в списке воспроизведения нажмите кнопку Menu на дисплее.** Откроется подменю.

*2* **Выберите нужный режим касанием на дисплее.**

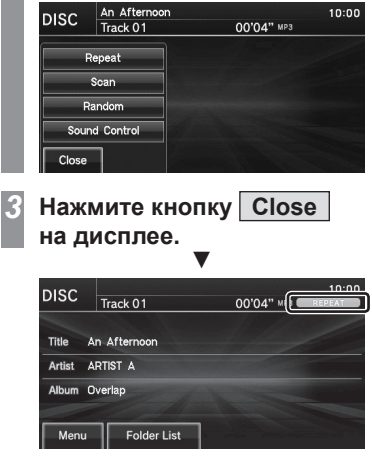

Начнется воспроизведение в выбранном режиме.

#### Подменю

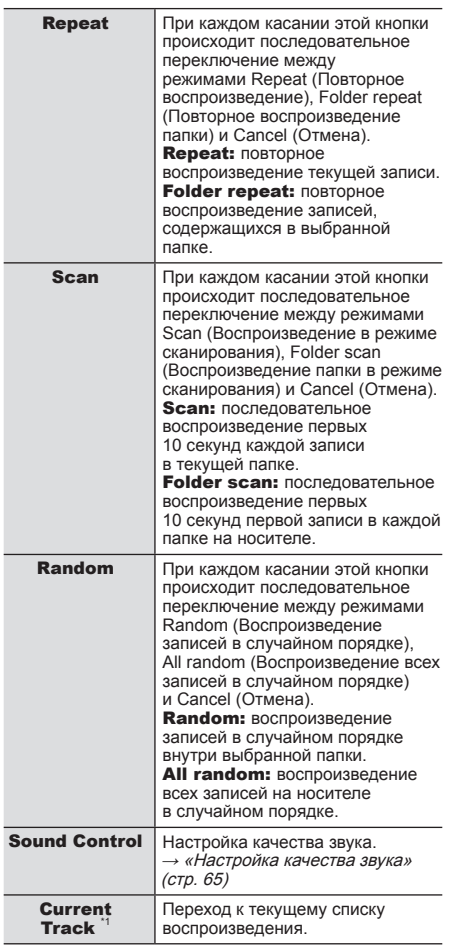

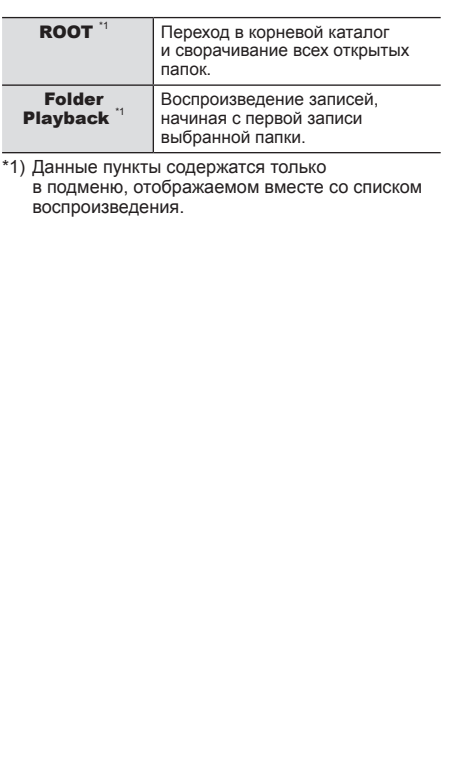

**AV**

## Воспроизведение дисков, которые содержат файлы различного формата

В этом разделе объясняется, как воспроизводятся компакт-диски, которые содержат как музыкальные диски (CD-DA/ CD-TEXT), так и аудиофайлы (MP3/WMA/ AAC).

Вставьте компакт-диск для автоматического запуска воспроизведения.

→ «Установка компакт-диска» (стр. 15)

#### **ПРИМЕЧАНИЕ**

• Описанные действия необходимо выполнять при наличии в системе компакт-диска с файлами различного формата.

#### *1* **Нажмите на кнопку MEDIA .**

Возобновляется воспроизведение предыдущего источника. После отображения экрана источника нажатие кнопки ведет к последовательному изменению источников воспроизведения.

▼

Откроется информационный экран смешанных файлов.

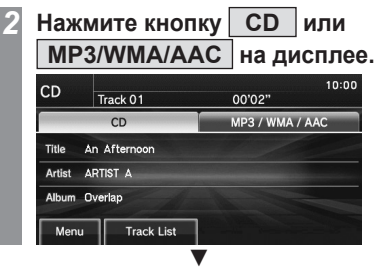

Далее используются те же операции, что и при воспроизведении музыкальных дисков или аудиофайлов.

- Если Вы касаетесь области CD, см. раздел «Воспроизведение компакт-дисков» (стр. 33).
- Если Вы касаетесь области MP3/WMA/AAC, см. раздел «Воспроизведение аудиофайлов с компакт-диска» (стр. 36).
- Нажатием кнопки HOME для вызова главного экрана, а затем выбора источника звука на этом экране можно выбрать источник.

#### Элементы экрана

#### Информационный экран компакт-диска (при касании области CD)

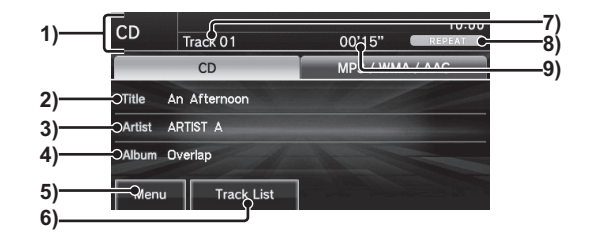

#### 1) Поле источника

Отображает название выбранного источника звука, номер воспроизводимой записи, продолжительность записи, режим воспроизведения и т. д.

#### 2) Название композиции

В этом поле отображается название композиции, если записана информация с названиями. Если данная информация отсутствует, то отображается надпись NO TITLE

#### 3) Имя исполнителя

В этом поле отображается имя исполнителя, если записана информация с названиями. Если данная информация отсутствует, то отображается надпись NO NAME.

#### 4) Название альбома

В этом поле отображается название альбома, если записана информация с названиями. Если данная информация отсутствует, то отображается надпись  $N$  $\Omega$  TITLE.

- 5) **Menu** (стр. 35) Вызов подменю. Используется для изменения режима воспроизведения и т. д.
- 6) **Track List**

Отображение списка воспроизведения.  $\rightarrow$  «Просмотр списка воспроизведения» (стр. 33)

#### 7) Номер записи

#### 8) Поле режима воспроизведения

Отображает текущий режим воспроизведения.

→ «Изменение режима воспроизведения» (стр. 35)

#### : повторное REPEAT

воспроизведение

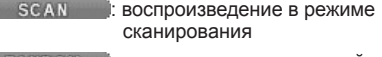

: воспроизведение записей в случайном порядке

#### 9) Продолжительность записи

**AV**

#### Информационный экран аудиофайлов (при касании области MP3/WMA/AAC)

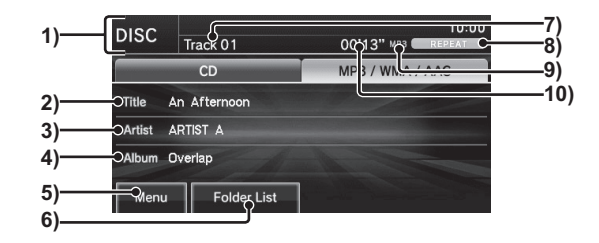

#### 1) Поле источника

Отображает название выбранного источника звука, номер воспроизводимой записи, продолжительность записи, режим воспроизведения и т. д.

#### 2) Название композиции

В этом поле отображается название композиции, если записана информация с названиями. Если данная информация отсутствует, то отображается надпись NO TITLE.

#### 3) Имя исполнителя

В этом поле отображается имя исполнителя, если записана информация с названиями. Если данная информация отсутствует, то отображается надпись NO NAME.

#### 4) Название альбома

В этом поле отображается название альбома, если записана информация с названиями. Если данная информация отсутствует, то отображается надпись NO TITLE.

#### 5) **Menu** (стр. 39)

Вызов подменю. Используется для изменения режима воспроизведения и т. д.

6) **Folder List**

Отображение списка папок. → «Списки» (стр. 38)

#### 7) Номер записи

## 8) Поле режима воспроизведения

Отображает текущий режим воспроизведения.

 $\rightarrow$  «Изменение режима воспроизведения» (стр. 39)

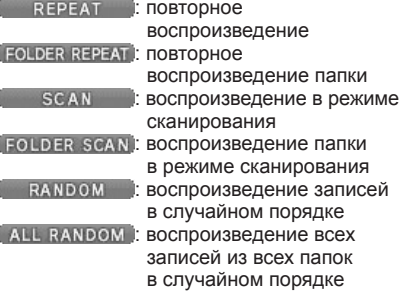

#### 9) Формат файла

Отображение формата воспроизводимого аудиофайла.

#### 10) Продолжительность записи

## iPod/USB

## Использование iPod

При подключении устройств iPod/ iPhone к данному устройству можно воспроизводить файлы, которые содержатся на этих устройствах.

#### **АЛРЕДОСТЕРЕЖЕНИЕ**

- Запрещается держать iPod/iPhone в руках и использовать его во время управления автомобилем. Это очень опасно.
- Не оставляйте устройства iPod/iPhone без присмотра внутри автомобиля.
- Наша компания не несет ответственности за потерю данных, которая произошла при подключении устройств iPod/iPhone к аудиосистеме.
- В зависимости от действий при использовании устройств может произойти повреждение и удаление аудиофайлов, поэтому рекомендуется создавать резервную копию данных.

#### **ПРИМЕЧАНИЕ**

• В зависимости от поколения, модели и программного обеспечения устройств iPod/ iPhone воспроизведение может оказаться невозможным (стр. 6).

Кроме того, могут быть недоступны функции воспроизведения, описанные в данном руководстве.

• В руководстве по эксплуатации Вашего автомобиля приведена более подробная информация о типах устройств iPod/ iPhone, которые могут быть подключены к аудиосистеме (дополнительное оборудование) (автомобили с системой Bluetooth <sup>®</sup> 2.0), и типах файлов, которые может воспроизводить система.

#### **ПРИМЕЧАНИЕ**

- Обновление программного обеспечения иногда приводит к изменениям функций, связанных с данной системой.
- Включите устройство iPod/iPhone после подключения к аудиосистеме.
- Действия при подключении устройств iPod/iPhone описаны в руководстве по эксплуатации автомобиля.
- При подключении устройств iPod/iPhone используйте имеющиеся в продаже кабели iPod.
- Если устройство iPod/iPhone подключается к системе через интерфейс Bluetooth, то наличие кабеля iPod/iPhone не требуется. Одновременное подключение с использованием обоих способов приведет к неправильной работе устройств.
- Если устройство iPod/iPhone работает неправильно, отсоедините устройство iPod/ iPhone от аудиосистемы, выполните его перезагрузку и подключите повторно.
- Просмотр видео недоступен, даже если устройство iPod/iPhone поддерживает функции просмотра видео.
- Выполните полную настройку устройства, чтобы во время движения автомобиля не требовались опасные действия, например подключение соединительного кабеля.
- Из соображений безопасности при подключении или отключении устройства iPod/iPhone сначала остановите автомобиль.

#### **ПРИМЕЧАНИЕ**

- В зависимости от состояния устройства iPod/iPhone может потребоваться некоторое время для опознания устройства и начала воспроизведения.
- Кнопки данного устройства не будут действовать, пока к системе подключено устройство iPod/iPhone.
- Технические характеристики и настройки устройства iPod/iPhone могут быть причиной недоступности подключения или отличий в функциях или элементах интерфейса.
- В зависимости от свойств аудиофайлов, находящихся в памяти устройств iPod/ iPhone, информация о записях может отображаться неправильно.
- В зависимости от состояния автомобиля или устройства iPod/iPhone воспроизведение может оказаться невозможным после запуска двигателя.
- Воспроизведение файлов, защищенных авторским правом, может быть невозможным.
- Рекомендуется полностью убрать настройки эквалайзера в устройстве iPod/iPhone.

**AV**

#### Воспроизведение записей с устройства iPod

#### *1* **Нажмите на кнопку MEDIA .**

Возобновляется воспроизведение предыдущего источника. После отображения экрана источника нажатие кнопки ведет к последовательному изменению источников воспроизведения. ▼

Откроется информационный экран iPod.

#### *2* **Нажмите кнопку или для выбора записи.** ▼

Начнется воспроизведение выбранной записи.

#### **ПРИМЕЧАНИЕ**

- Для ускоренного воспроизведения текущей записи в прямой/обратной последовательности нажмите и удерживайте **H4 SEEK TRACK MIM SEEK TRACK PH**
- Нажатием кнопки HOME для вызова главного экрана, а затем выбора источника звука на этом экране можно выбрать источник.

#### Элементы экрана

#### Информационный экран iPod

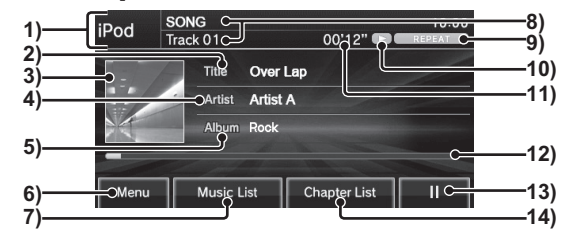

#### 1) Поле источника

Отображает название выбранного источника звука, номер воспроизводимой записи, продолжительность записи, режим воспроизведения и т. д.

#### 2) Название композиции

В этом поле отображается название композиции, если записана информация с названиями. Если данная информация отсутствует, то отображается надпись NO TITLE.

 $3)$  Обложка  $1$ 

Если на устройстве iPod хранится информация об обложке, в этой области будет показано ее изображение.

#### 4) Имя исполнителя

В этом поле отображается имя исполнителя, если записана информация с названиями. Если данная информация отсутствует, то отображается надпись NO NAME.

#### 5) Название альбома

В этом поле отображается название альбома, если записана информация с названиями. Если данная информация отсутствует, то отображается надпись NO TITLE.

6) **Menu**

При касании этой области на дисплее открывается подменю, которое позволяет изменить режим воспроизведения и т. д. → «Подменю» (стр. 46)

#### 7) **Music List**

Отображение музыкального списка. → «Музыкальный список» (стр. 45)

- 8) Название записи  $2/10$ номер записи В этом поле отображается название записи, если на диске записана информация с названиями.
- 9) Поле режима воспроизведения

Отображает текущий режим воспроизведения.

 $\rightarrow$  «Изменение режима воспроизведения» (стр. 45)

**REPEAT** : ПОВТОРНОЕ воспроизведение записи **SHUFFLE** : воспроизведение записей в произвольном порядке : воспроизведение альбома в произвольном порядке **RPT/SHUFFLE : повтор записи/** воспроизведение в произвольном порядке : повтор записи/ воспроизведение альбомов в произвольном порядке

#### 10) Пиктограмма состояния

- **Воспроизведение**
- **Веспроизведение (скорость** воспроизведения: высокая) \*2 **• Воспроизведение (скорость**
- воспроизведения: низкая) \*2  $\Box$  пауза
- : остановка
- : ускоренное воспроизведение в прямой последовательности
- : ускоренное воспроизведение в обратной последовательности

#### 11) Продолжительность записи

#### 12) Индикатор выполнения

Отображает, какая часть записи была воспроизведена.

## $13$   $\blacktriangleright$   $\blacksquare$   $\blacksquare$   $\blacksquare$

Эти кнопки используются для начала воспроизведения и паузы.

#### 14) Chapter List<sup>\*</sup>

Отображает список глав аудиокниги.

→ «Отображение списка глав» (стр. 47)

\*1) Не отображается для автомобилей с системой Bluetooth® 2.0 (дополнительное оборудование).

\*2) Только во время воспроизведения аудиокниги.

## Музыкальный список

При касании области Music List

на информационном экране iPod откроется соответствующее меню.

В этом списке могут отображаться списки различных категорий.

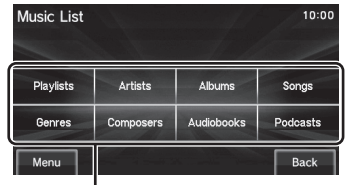

#### Меню категорий

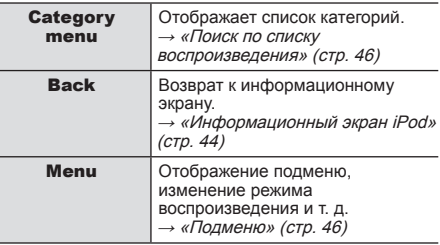

#### Изменение режима воспроизведения

Можно выбрать режимы повторного воспроизведения, воспроизведения записей в случайном порядке и т. д.

## *1* **Коснитесь кнопки Menu на информационном экране iPod.**

Откроется подменю.

#### *2* **Выберите нужный режим касанием на дисплее.**

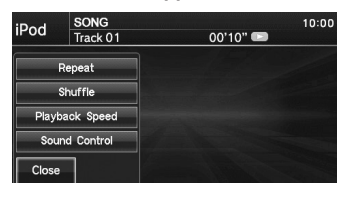

## *3* **Нажмите кнопку Close на дисплее.**

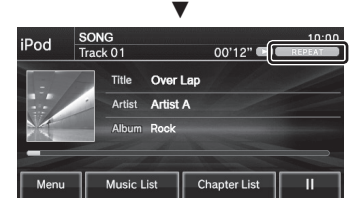

Начнется воспроизведение в выбранном режиме.

**AV**

#### Подменю

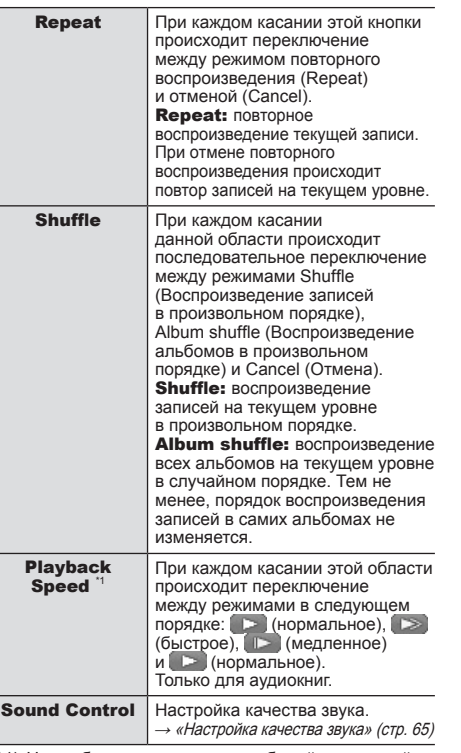

\*1) Не отображается для автомобилей с системой Bluetooth® 2.0 (дополнительное оборудование).

#### **ПРИМЕЧАНИЕ**

• Если активен режим повторного воспроизведения, то повторное воспроизведение продолжится даже при включении режима воспроизведения записей или альбомов в произвольном порядке.

## 46 *Использование iPod*

#### Поиск по списку воспроизведения

При касании категории в меню Music List (стр. 45) отображается список категорий. При нажатии на список будут отображены названия альбомов и записей, а также будет доступна функция поиска нужной записи.

## *1* **В информационном экране iPod коснитесь кнопки Music List .**

Отображается музыкальный список.

#### *2* **Касанием выберите нужную категорию.**

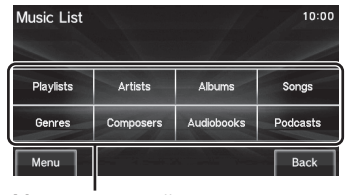

Меню категорий

▼ Откроется список выбранной категории.

#### *3* **Коснитесь пункта списка, который необходимо воспроизвести.**

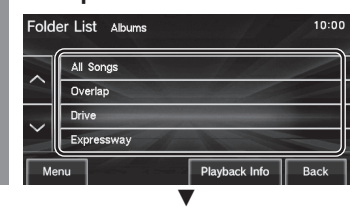

Откроется список выбранного пункта. Повторите п. 3 и выполните поиск записей. Воспроизведение начинается касанием записи в списке.

- Количество уровней для п. 3 зависит от категории, выбранной в п. 2.
- В списке отображается информация с названиями, которая хранится в устройстве iPod.

#### Вызов информационного экрана

При просмотре списка можно вызвать информационный экран iPod для текущей записи.

## *1* **Коснитесь кнопки Playback Info на экране списка.**

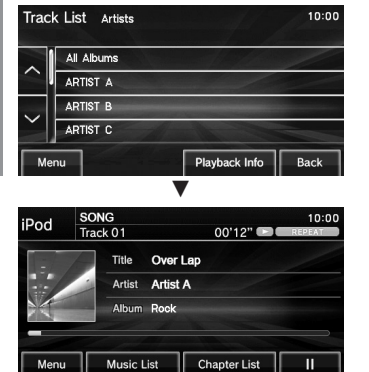

#### Отображение списка глав

Если с помощью устройства iPod выполняется воспроизведение аудиокниги, можно просмотреть список глав этой книги и выполнить их последовательное воспроизведение. Ниже описаны действия, выполняемые на информационном экране.

#### **ПРИМЕЧАНИЕ**

- Данная функция доступна только для устройств iPod, которые имеют функцию воспроизведения аудиокниг.
- Использование данной функции невозможно с помощью соединения Bluetooth.

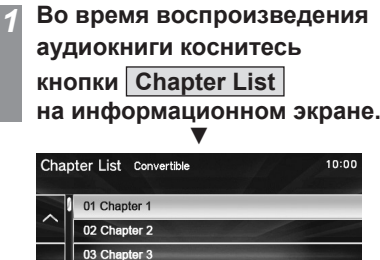

Back

04 Chapter 4

Menu

**AV**

## Использование устройств USB

При подключении к данному устройству устройств USB, например USB-накопителей, можно прослушивать записи, содержащиеся на этих устройствах.

#### **АЛРЕДОСТЕРЕЖЕНИЕ**

- Запрещается держать устройство USB в руках и использовать его во время управления автомобилем. Это очень опасно.
- Не оставляйте устройства USB без присмотра внутри автомобиля.
- Не используйте жесткие диски или устройства для чтения карт памяти, так как может произойти повреждение хранящихся на них данных.

Если данные устройства были по ошибке подключены к системе, переключитесь в режим работы OFF и отсоедините эти устройства.

- Не предоставляется никаких гарантий на отсутствие повреждений устройств USB или потери данных, хранящихся на них.
- В зависимости от действий при использовании устройств может произойти повреждение и удаление аудиофайлов, поэтому рекомендуется создавать резервную копию данных.

#### **ПРИМЕЧАНИЕ**

• Совместимые устройства USB и входные разъемы USB описаны в руководстве по эксплуатации автомобиля.

#### **ПРИМЕЧАНИЕ**

- Подробная информация о совместимых форматах файлов приведена в руководстве по эксплуатации автомобиля (автомобили с системой Bluetooth® 2.0: дополнительное оборудование).
- Действия при подключении устройств USB описаны в руководстве по эксплуатации автомобиля.
- В зависимости от типа устройства USB его использование может оказаться невозможным или некоторые функции могут быть недоступны.
- Рекомендуемый тип файловой системы для устройств USB — FAT32.
- Максимальный поддерживаемый объем устройств USB — 32 Гб.
- Рекомендуется подключать к аудиосистеме устройства USB, которые содержат аудиофайлы.
- При подключении устройств USB используйте имеющиеся в продаже соединительные кабели. Подключение без использования кабеля может привести к повышенной нагрузке на разъем и его повреждениям.
- Выполните полную настройку устройства, чтобы во время движения автомобиля не требовались опасные действия, например подключение соединительного кабеля.
- Из соображений безопасности при подключении или отключении устройства USB сначала остановите автомобиль.
- Запрещается подключать к входному разъему USB другие устройства, кроме аудиоустройств. Это может стать причиной повреждений устройства или оборудования.
- В зависимости от состояния устройства USB может потребоваться некоторое время для опознания устройства и начала воспроизведения.

- В зависимости от устройства USB кнопки данной системы не будут действовать, пока к ней подключено устройство USB.
- Воспроизведение файлов, защищенных авторским правом, может быть невозможным.
- Технические характеристики и настройки устройства USB могут быть причиной недоступности подключения или отличий в функциях или элементах интерфейса.
- В зависимости от свойств аудиофайлов, находящихся в памяти устройства USB, информация о записях может отображаться неправильно.
- В зависимости от состояния автомобиля или устройства iPod/iPhone воспроизведение может оказаться невозможным после запуска двигателя.

#### Прослушивание записей с USB-накопителя

## *1* **Нажмите на кнопку MEDIA .**

Возобновляется воспроизведение предыдущего источника.

После отображения экрана источника нажатие кнопки ведет к последовательному изменению источников воспроизведения.

#### ▼

Откроется информационный экран устройства USB.

#### *2* **Для выбора папки вращайте регулятор TUNE .**

## **Нажмите кнопку IMM SEEK TRACK или для выбора записи.**

▼ Начнется воспроизведение выбранной записи.

#### **ПРИМЕЧАНИЕ**

• Для ускоренного воспроизведения текущей записи в прямой/обратной последовательности нажмите и удерживайте **H4 SEEK TRACK MIM SEEK TRACK PH** 

## • Нажатием кнопки HOME для вызова главного

экрана, а затем выбора источника звука на этом экране можно выбрать источник.

#### Элементы экрана

#### Информационный экран

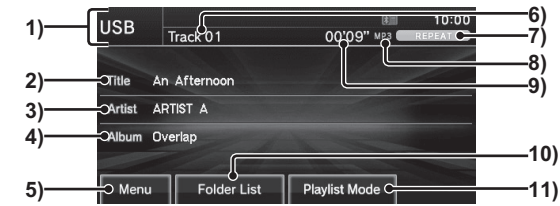

#### 1) Поле источника

Отображает название выбранного источника звука, номер воспроизводимой записи, продолжительность записи, режим воспроизведения и т. д.

#### 2) Название композиции

В этом поле отображается название композиции, если записана информация с названиями. Если данная информация отсутствует, то отображается надпись NO TITLE.

#### 3) Имя исполнителя

В этом поле отображается имя исполнителя, если записана информация с названиями. Если данная информация отсутствует, то отображается надпись NO NAME.

#### 4) Название альбома

В этом поле отображается название альбома, если записана информация с названиями. Если данная информация отсутствует, то отображается надпись NO TITLE.

#### 5) **Menu**

Вызов подменю. Используется для изменения режима воспроизведения и т. д. → «Подменю» (стр. 52)

6) Номер записи

#### 7) Поле режима воспроизведения

Отображает текущий режим воспроизведения.

→ «Изменение режима воспроизведения»

(стр. 52)

**REPEAT : ПОВТОРНОЕ** 

воспроизведение

**FOLDER REPEAT: ПОВТОРНОЕ** 

воспроизведение папки

**SCAN** : воспроизведение в режиме

#### сканирования

**EOLDER SCAN: ВОСПРОИЗВЕДЕНИЕ ПАПКИ** в режиме сканирования : воспроизведение записей в случайном порядке **ALL RANDOM**: ВОСПРОИЗВЕДЕНИЕ ВСЕХ записей из всех папок в случайном порядке **REPEAT : повторное** воспроизведение записи \*1 **SHUFFLE** : воспроизведение в произвольном порядке \*1 **ALBUM-SHUFFLE**: ВОСПРОИЗВЕДЕНИЕ альбомов в произвольном порядке \*1 **EXPT/SHUFFLE**: повтор записи/

воспроизведение в произвольном порядке \*1

: повтор записи/ воспроизведение альбомов в произвольном порядке \*1

**Продолжение на следующей странице**

**AV**

#### 8) Формат файла

#### Списки

Отображение формата воспроизводимого аудиофайла. Не отображается в режиме списка воспроизведения.

#### 9) Продолжительность записи

#### 10) **Folder List**

Отображение списка папок.  $\rightarrow$  «Списки» (стр. 50) Если активен режим списка воспроизведения Playlist Mode, также отображается кнопка Music List. При касании отображается музыкальный список.

→ «Музыкальный список» (стр. 52)

#### **11)** Playlist Mode

Если на устройстве USB содержится информация с названиями, то они отображаются здесь.

При касании этой кнопки на дисплее кнопка Folder List сменяется кнопкой Music List. Теперь можно вызвать музыкальный список.

- \*1) Только в режиме списка воспроизведения.
- \*2) Дополнительное оборудование (только для автомобилей с системой Bluetooth<sup>®</sup> 2.0).

#### **Список папок**

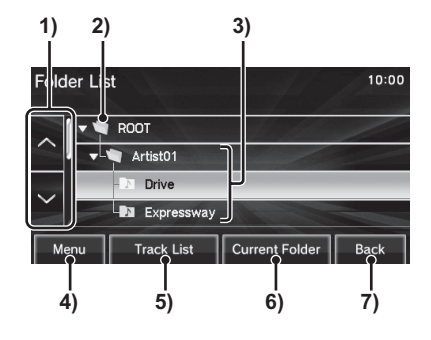

1) Кнопки прокручивания Обеспечивают переход между страницами.

#### 2) ROOT

Переход в корневой каталог.

#### 3) Название папки

При нажатии на эту область происходит вход в папку.

- $\overline{N}$ отображает папку с записями.
- $\overline{K}$ отображает папку, записи из которой воспроизводятся в текущий момент.
- 4) **Menu** (стр. 52)

Вызов подменю. Используется для изменения режима воспроизведения и т. д.

5) **Track List** Вход в выбранную папку.

#### 6) **Current Folder**

Отображается список папок. На первом месте находится папка, записи из которой воспроизводятся в текущий момент.

7) **Back**

Возврат к информационному экрану устройства USB.

#### **Список записей**

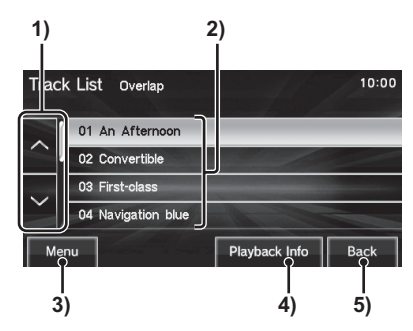

- 1) Кнопки прокручивания Обеспечивают переход между страницами.
- 2) Номер записи/название файла При нажатии на эту область начинается воспроизведение записей.
- 3) **Menu** (стр. 52)

Вызов подменю. Используется для изменения режима воспроизведения и т. д.

4) **Playback Info**

Возврат к информационному экрану устройства USB.

```
5) Back
Возврат к списку папок.
```
#### Просмотр списка воспроизведения

При просмотре списка воспроизведения во время поиска записи можно также проверять вложенные папки.

*1* **В информационном экране нажмите кнопку Folder List , затем нажмите ROOT на дисплее.** ▼ Откроется список папок. *2* **Выберите папку и нажмите Track List .** ▼ Track List overlap 10:00 01 An Afternoon 02 Convertible 03 First-class 04 Navigation blue Playback Info  $Back$ Menu Откроется список воспроизведения.

*3* **Нажмите кнопку Playback Info на дисплее.** ▼

Произойдет возврат к информационному экрану устройства USB.

#### **ПРИМЕЧАНИЕ**

• Вы можете перейти на следующую или предыдущую страницу экрана, коснувшись кнопки  $\vert \vee \vert$ или  $\vert \wedge \vert$ на дисплее.

Дополнительное оборудование (Для автомобилей с системой Bluetooth® 2.0)

#### Вызов музыкального списка

При открытом музыкальном списке можно просматривать музыкальные списки для каждого исполнителя или альбома.

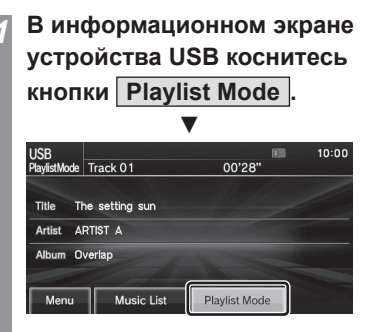

Станет активной кнопка Playlist Mode, а кнопка Folder List сменится кнопкой Music List.

#### **Нажмите кнопку Music List на дисплее.**

Отображается музыкальный список.

#### *3* **Коснитесь любого пункта на дисплее.**

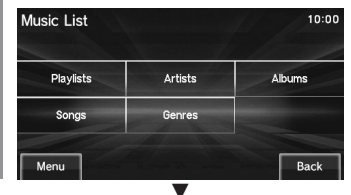

Откроется список, соответствующий выбранному пункту.

**AV**

#### Музыкальный список

Ниже приведено описание меню, которое отображается, если активен режим списка воспроизведения Playlist Mode и нажата кнопка Music List.

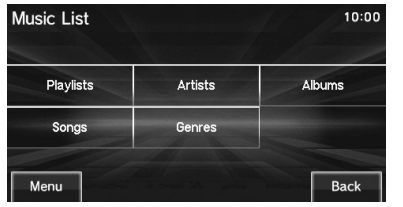

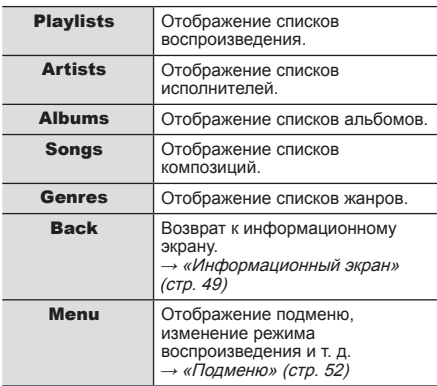

#### Изменение режима воспроизведения

Можно выбрать режимы повторного воспроизведения, воспроизведения записей в случайном порядке или воспроизведения в режиме сканирования.

*1* **В информационном экране устройства USB или в списке воспроизведения нажмите кнопку Menu на дисплее.** Откроется подменю.

#### *2* **Выберите нужный режим касанием на дисплее.**

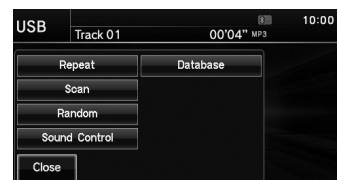

*3* **Нажмите кнопку Close на дисплее.**

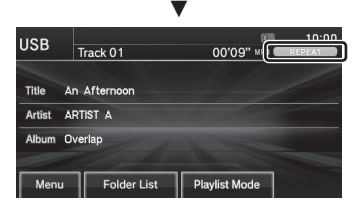

Начнется воспроизведение в выбранном режиме.

#### Подменю

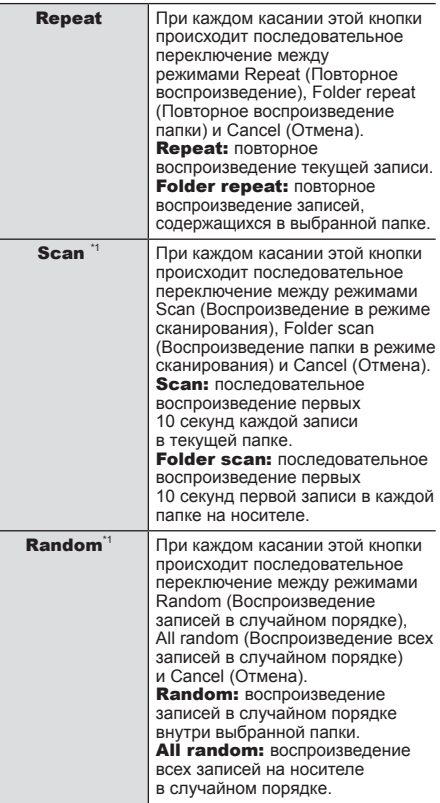

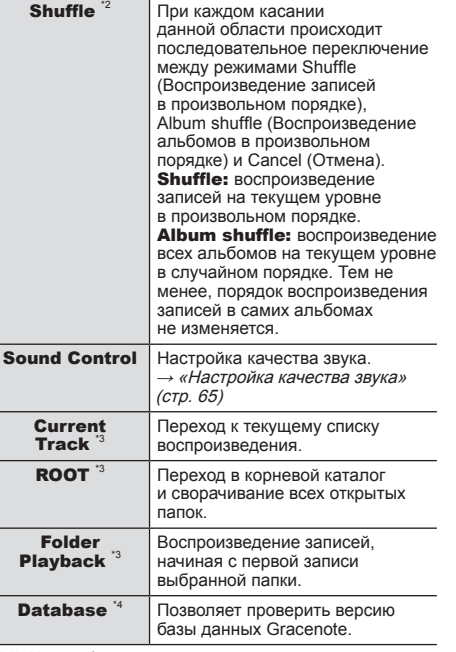

\*1) Не отображается в режиме списка воспроизведения.

\*2) Только в режиме списка воспроизведения.

\*3) Данные пункты содержатся только в подменю, отображаемом вместе со списком папок.

\*4) Данный пункт отображается только для автомобилей с системой Bluetooth ® 2.0 (дополнительное оборудование).

## Внешние устройства

#### Дополнительное оборудование

(Для автомобилей с системой Bluetooth® 2.0)

## Использование аудиоустройств с интерфейсом Bluetooth

Данное устройство может воспроизводить записи с имеющихся в продаже аудиоустройств с интерфейсом Bluetooth.

#### **АЛРЕДОСТЕРЕЖЕНИЕ**

- Запрещается держать аудиоустройство с интерфейсом Bluetooth в руках и использовать его во время управления автомобилем. Это очень опасно.
- Не оставляйте аудиоустройство с интерфейсом Bluetooth без присмотра внутри автомобиля.
- В зависимости от действий при использовании устройств может произойти повреждение и удаление аудиофайлов, поэтому рекомендуется создавать резервную копию данных.

#### **ПРИМЕЧАНИЕ**

- В зависимости от типа аудиоустройства с интерфейсом Bluetooth его использование или некоторые функции могут быть недоступны.
- Обновление программного обеспечения иногда приводит к изменениям функций, связанных с данной системой.
- Если к системе подключено аудиоустройство с интерфейсом Bluetooth, функция громкой связи (стр. 58) с помощью соединения Bluetooth все равно может быть использована посредством отдельного устройства.

#### **ПРИМЕЧАНИЕ**

- Перед использованием изучите руководства по эксплуатации аудиоустройств с интерфейсом Bluetooth.
- В зависимости от типа аудиоустройства уровень громкости может различаться. Существует вероятность внезапного увеличения громкости, поэтому перед использованием установите регулятор громкости на минимальное значение. → «Регулировка громкости» (стр. 14)
- В зависимости от состояния аудиоустройства с интерфейсом Bluetooth может потребоваться некоторое время для опознания устройства и начала воспроизведения.
- Технические характеристики и настройки аудиоустройства с интерфейсом Bluetooth могут быть причиной отсутствия подключения или отличий в функциях или элементах интерфейса.
- В зависимости от свойств аудиофайлов, находящихся в памяти аудиоустройства с интерфейсом Bluetooth, информация о записях может отображаться неправильно.
- В зависимости от состояния автомобиля или устройства iPod/iPhone воспроизведение может оказаться невозможным после запуска двигателя.
- Воспроизведение файлов, защищенных авторским правом, может быть невозможным.
- Рекомендуется полностью убрать настройки эквалайзера в аудиоустройстве с интерфейсом Bluetooth.
- При первом прослушивании аудиоустройства с интерфейсом Bluetooth необходимо выполнить настройку соединения (стр. 54).

#### Подключение аудиоустройства с интерфейсом Bluetooth

Для подключения аудиоустройства с интерфейсом Bluetooth к данной аудиосистеме используется функция Bluetooth. Более подробно см. в разделе «Настройка Bluetooth» (стр. 72).

Описанные ниже действия относятся к использованию уже подключенного устройства.

#### **ПРИМЕЧАНИЕ**

• Если устройство iPod/iPhone подключается к системе через интерфейс Bluetooth, то наличие кабеля iPod/iPhone не требуется. Одновременное подключение с использованием обоих способов приведет к неправильной работе устройств.

#### Прослушивание файлов с аудиоустройств с интерфейсом Bluetooth

#### *1* **Нажмите кнопку MEDIA .**

Возобновляется воспроизведение предыдущего источника. После отображения экрана источника нажатие кнопки ведет к последовательному изменению источников воспроизведения. ▼

Откроется информационный экран аудиофайлов Bluetooth.

#### **Нажмите кнопку <b>144 SEEK TRACK или для выбора записи.**

#### **ПРИМЕЧАНИЕ**

- Для ускоренного воспроизведения текущей записи в прямой/обратной последовательности нажмите и удерживайте **H4 SEEK TRACK MIN SEEK TRACK PH**
- Нажатием кнопки HOME для вызова главного экрана, а затем выбора источника звука на этом экране можно выбрать источник.

#### Элементы экрана

#### Информационный экран

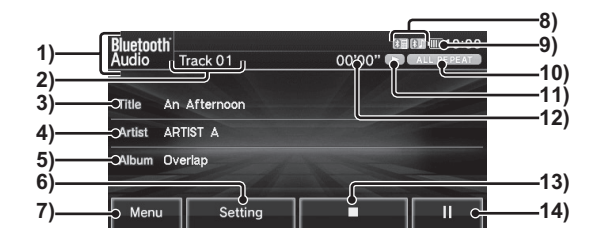

#### 1) Поле источника

Отображает название выбранного источника звука, номер воспроизводимой записи, продолжительность записи, режим воспроизведения и т. д.

#### 2) Номер записи

#### $3)$  Название композиции  $1$

В этом поле отображается название композиции, если записана информация с названиями. Если данная информация отсутствует, то отображается надпись NO TITLE.

#### 4) Имя исполнителя

В этом поле отображается имя исполнителя, если записана информация с названиями. Если данная информация отсутствует, то отображается надпись NO NAME.

#### $5)$  Название альбома<sup>11</sup>

В этом поле отображается название альбома, если записана информация с названиями. Если данная информация отсутствует, то отображается надпись NO TITLE.

#### 6) **Setting**

Позволяет изменить настройки Bluetooth. → «Настройка Bluetooth» (стр. 72)

7) **Menu** (стр. 56)

Вызов подменю. Используется для изменения режима воспроизведения и т. д.

#### 8) Пиктограмма подключения Bluetooth

**В. П. пиктограмма подключения** аудиоустройства

: пиктограмма подключения телефона

#### 9) Индикатор оставшегося заряда  $6a$ тареи

Отображает оставшийся уровень заряда для подключенного аудиоустройства с интерфейсом Bluetooth.

#### **Продолжение на следующей странице**

#### 10) Поле режима воспроизведения

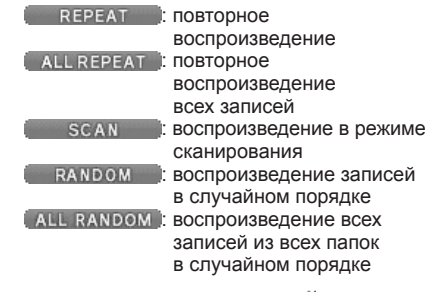

#### 11) Пиктограмма состояния  $^{\text{h}}$

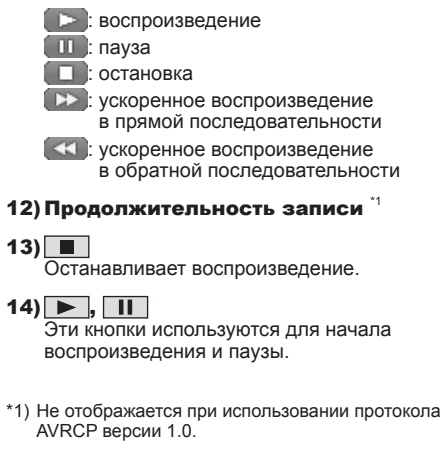

\*2) Не отображается, если данная информация отсутствует.

#### Изменение режима воспроизведения

Можно выбрать режимы повторного воспроизведения, воспроизведения записей в случайном порядке или воспроизведения

в режиме сканирования.

\* Данная функция недоступна, если используется протокол AVRCP версии 1.0.

## *1* **В информационном или другом экране коснитесь кнопки Menu на дисплее.**

Откроется подменю.

#### *2* **Выберите нужный режим касанием на дисплее.**

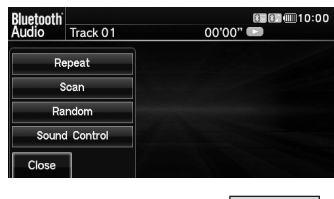

*3* **Коснитесь кнопки Close на дисплее.**

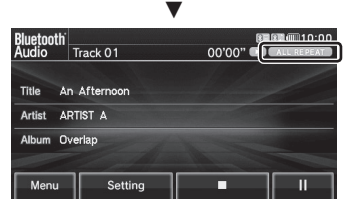

Начнется воспроизведение в выбранном режиме.

#### Подменю

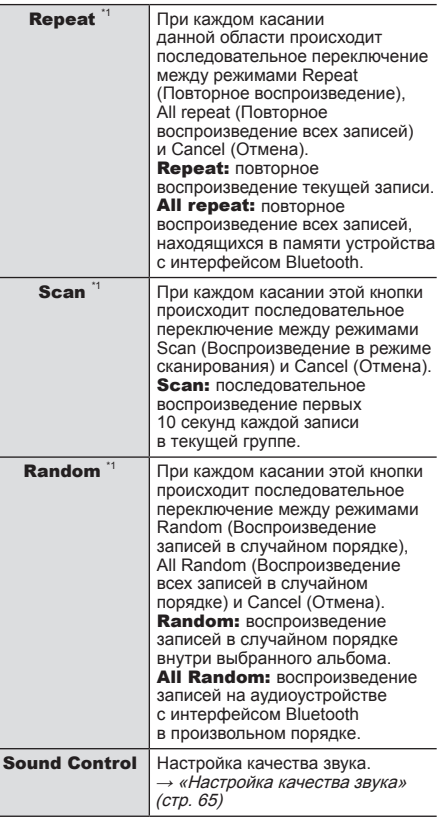

\*1) В зависимости от типа аудиоустройства с интерфейсом Bluetooth принцип управления может различаться.

## Режим использования внешнего аудиовхода AUX

Подключив внешнее устройство с помощью входного кабеля к разъему AUX, можно прослушивать записи с внешнего устройства через динамики системы.

#### **АЛРЕДОСТЕРЕЖЕНИЕ**

- Подключение аудиоустройства необходимо выполнять при выключенном режиме использования внешнего аудиовхода или при выключенной громкости.
- Даже при отсутствии подключенных устройств система переключится в режим AUX, поэтому следите за уровнем громкости, когда к системе не подключены устройства.
- С помощью разъема AUX невозможно просматривать видео с внешних устройств.
- При использовании режима AUX при выключенном двигателе может произойти разрядка аккумуляторной батареи, и запуск двигателя станет невозможным.

#### **ПРИМЕЧАНИЕ**

- Даже после переключения устройства в режим AUX эта функция недоступна, если на автомобиле отсутствует внешний аудиовход AUX.
- В зависимости от типа подключенного аудиоустройства может присутствовать некоторый уровень шума.
- Питание подключенного аудиоустройства должно выполняться от собственных элементов питания. Если при использовании аудиоустройства выполняется его зарядка через разъем прикуривателя, это может стать причиной шума в динамиках.
- Если к системе не подключены аудиоустройства, не следует выбирать режим использования внешнего аудиовхода. Это может стать причиной появления шума в динамиках.
- Подключение внешних устройств к разъему AUX описано в руководстве по эксплуатации автомобиля.

#### Отображение

## *1* **Нажмите на кнопку MEDIA .**

Возобновляется воспроизведение предыдущего источника. После отображения экрана источника нажатие кнопки ведет к последовательному изменению источников воспроизведения.

#### ▼

Будет включен режим приема звука с устройства, подключенного к внешнему аудиовходу AUX.

#### **ПРИМЕЧАНИЕ**

• Кнопка AUX отображается, даже если к разъему AUX не подключено внешнее устройство.

- Касанием Menu, а затем Sound Control можно отрегулировать качество звука. → «Настройка качества звука» (стр. 65)
- Нажатием кнопки HOME для вызова главного экрана, а затем выбора источника звука на этом экране можно выбрать источник.

# ИНФОРМАЦИЯ И НАСТРОЙКИ

## ИНФОРМАЦИЯ

Дополнительное оборудование

(Для автомобилей с системой Bluetooth® 2.0)

## Мобильный телефон

Подключение мобильного телефона к данному устройству позволяет использовать функцию громкой связи.

#### **∆ПРЕДУПРЕЖДЕНИЕ**

- В целях безопасности не рекомендуется использовать мобильный телефон во время управления автомобилем. Прежде чем начать использовать мобильный телефон, остановите автомобиль в безопасном месте.
- Не оставляйте мобильный телефон без присмотра внутри автомобиля. Если телефон упадет на пол во время торможения или прохождения поворота, то он может попасть под педаль тормоза. Это может стать причиной дорожнотранспортного происшествия.

#### **ПРИМЕЧАНИЕ**

- Отключите такие функции мобильного телефона, как блокировка клавиатуры, и подсоедините его к системе, когда отображается экран режима ожидания.
- Когда мобильный телефон подключен к системе, его функции (прием звонков и т. д.) могут работать неправильно.
- В зависимости от расстояния между системой и мобильным телефоном, условий внутри автомобиля и наличия преград подключение может оказаться невозможным. В таких случаях рекомендуется расположить мобильный телефон как можно ближе к аудиосистеме.
- Данная аудиосистема позволяет зарегистрировать до 7 устройств Bluetooth, включая мобильные телефоны и аудиоустройства.
- Даже при подключении мобильного телефона с интерфейсом Bluetooth не гарантируется правильная работа всех функций в зависимости от параметров и технических характеристик.
- Даже при подключении мобильного телефона с интерфейсом Bluetooth могут наблюдаться отличия в элементах экрана или неправильная работа функций в зависимости от настроек и характеристик телефона.
- Для некоторых моделей может не отображаться подтверждение подключения или отсутствовать подключение.

#### Подключение мобильного телефона

Для подключения мобильного телефона к данному устройству используется интерфейс Bluetooth.

Более подробно см. в разделе «Настройка Bluetooth» (стр. 72).

Описанные ниже действия относятся

к использованию уже подключенного устройства.

#### **ПРИМЕЧАНИЕ**

• Для выполнения описанных ниже действий требуется мобильный телефон с протоколом **Bluetooth** 

#### Просмотр телефонного справочника

Данное устройство имеет собственный телефонный справочник, а также позволяет просматривать телефонный справочник, хранящийся в мобильном телефоне.

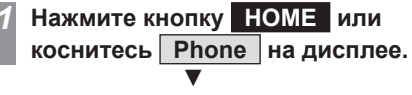

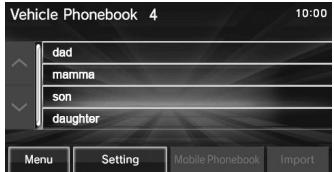

Открывается экран телефонной книги автомобиля.

**ИНФОРМАЦИЯ**

**RNLAMAOOHN** 

#### **ПРИМЕЧАНИЕ**

- С помощью данного устройства нельзя добавлять, редактировать или удалять записи из телефонного справочника мобильного телефона.
- Если отображается телефонный справочник автомобиля и требуется просмотреть телефонный справочник мобильного телефона, коснитесь поля Mobile Phonebook (телефонный справочник мобильного телефона).
- Если отображается телефонный справочник мобильного телефона и требуется просмотреть телефонный справочник автомобиля, коснитесь поля Vehicle Phonebook (телефонный справочник автомобиля).

#### **ПРИМЕЧАНИЕ**

- Первая буква имени изменяется нажатием кнопки  $\overline{4}$  или  $\overline{)}$
- При касании первой буквы имени отображается перечень имен, начинающийся с выбранной буквы.

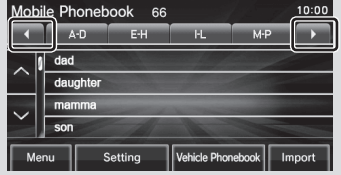

#### Добавление записей в телефонный справочник

Вы можете добавлять телефонные номера в телефонный справочник.

#### Загрузка записей из мобильного телефона

Вы можете загрузить записи из телефонного справочника мобильного телефона в телефонный справочник автомобиля.

#### **ЛРЕДУПРЕЖДЕНИЕ**

• Остановите автомобиль в безопасном месте перед тем, как начать работу с телефонным справочником автомобиля.

#### **ПРИМЕЧАНИЕ**

- Переносятся только номера телефонов и имена.
- В телефонном справочнике автомобиля можно зарегистрировать не более 32 записей.
- В телефонном справочнике мобильного телефона можно зарегистрировать не более 1000 записей.
- Даже если мобильный телефон поддерживает эту функцию, перенос данных может быть невозможен в зависимости от модели телефона и его настроек.
- Перенос данных может занять несколько минут.
- С помощью данной аудиосистемы нельзя добавлять, редактировать или удалять записи из телефонного справочника мобильного телефона.
- Более подробная информация по работе с мобильным телефоном приведена в руководстве по эксплуатации мобильного телефона.

#### Добавление одной записи

#### *1* **Откройте экран телефонного справочника автомобиля.**

→ «Просмотр телефонного справочника» (стр. 58).

#### *2* **Нажмите кнопку Import на дисплее.**

#### **Нажмите кнопку** Yes **на дисплее.**

Выполните это действие при отображении сообщения «Import this phonebook entry?» («Импортировать эту запись телефонного справочника?»).

#### *4* **Выберите телефонный номер**

Для выбора телефонных номеров, которые нужно перенести, необходимо использовать мобильный телефон. См. подробнее в руководстве по эксплуатации мобильного телефона.

▼

После завершения загрузки из телефонного справочника мобильного телефона появится сообщение «Import successful» («Импорт успешно завершен»).

- Мобильный телефон должен поддерживать профиль OPP (Object Push Profiles).
- Переносятся только данные о домашних, рабочих и мобильных телефонных номерах.

#### Добавление всех записей

*1* **Откройте экран телефонного справочника мобильного телефона.**

→ «Просмотр телефонного справочника» (стр. 58).

#### *2* **Нажмите кнопку Import на дисплее.**

## *3* **Нажмите кнопку Yes**

**на дисплее.**

Выполните это действие при отображении сообщения «Import entire phonebook from this phone?» («Импортировать все записи телефонного справочника?»). ▼

После завершения загрузки из телефонного справочника мобильного телефона появится сообщение «Import successful» («Импорт успешно завершен»).

#### **ПРИМЕЧАНИЕ**

- При загрузке всех записей из телефонного справочника мобильного устройства все телефонные номера, ранее записанные в телефонный справочник аудиосистемы, будут переписаны.
- Переносятся только данные о домашних, рабочих и мобильных телефонных номерах.
- В телефонном справочнике автомобиля можно зарегистрировать не более 32 записей.
- Мобильный телефон должен поддерживать профиль PBAP (Phone Book Access Profiles).

#### Редактирование телефонного справочника

Вы можете редактировать записи в сохраненном телефонном справочнике.

## ∧ ПРЕДУПРЕЖДЕНИЕ

• Остановите автомобиль в безопасном месте перед тем, как начать редактирование телефонного справочника автомобиля.

## *1* **Откройте экран телефонного справочника автомобиля.**

→ «Просмотр телефонного справочника» (стр. 58).

*2* **Нажмите на дисплее на телефонный справочник, который необходимо отредактировать.**

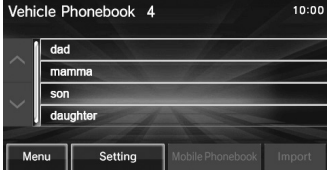

- *3* **Нажмите кнопку Edit на дисплее.**
- *4* **Нажмите на дисплее на поле,**

**которое нужно отредактировать.**

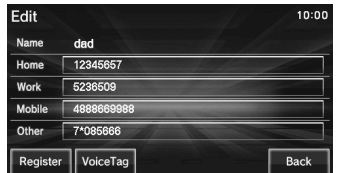

## *5* **Введите телефонный номер**

#### **и коснитесь Enter .**

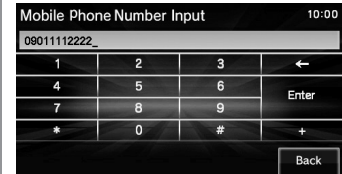

- Для отмены внесенных изменений нажмите Back (Назад).
- Для редактирования голосовой метки нажмите кнопку Voice Tag (Голосовая метка) в экране редактирования.

# ИНФОРМАЦИЯ И НАСТРОЙКИ **ИНФОРМАЦИЯ И НАСТРОЙКИ**

#### Удаление записей из телефонного справочника

Вы можете удалять записи, сохраненные в телефонном справочнике.

#### **ЛРЕДУПРЕЖДЕНИЕ**

• Остановите автомобиль в безопасном месте перед тем, как начать удаление записей из телефонного справочника автомобиля.

#### Удаление одной записи

## *1* **Откройте экран телефонного справочника автомобиля.**

→ «Просмотр телефонного справочника» (стр. 58)

*2* **Нажмите на дисплее на запись, которую необходимо удалить.**

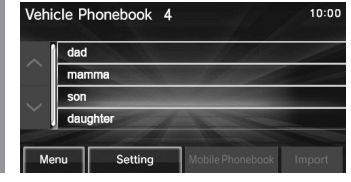

- *3* **Нажмите кнопку Delete на дисплее.**
- *4* **Нажмите кнопку Yes на дисплее.** ▼

Удаление записей из телефонного справочника завершено.

#### Удаление нескольких записей из телефонного справочника

*1* **Откройте экран телефонного справочника автомобиля.**

→ «Просмотр телефонного справочника» (стр. 58)

- *2* **Нажмите кнопку Menu на дисплее.**
- *3* **Выберите нужный способ удаления.**

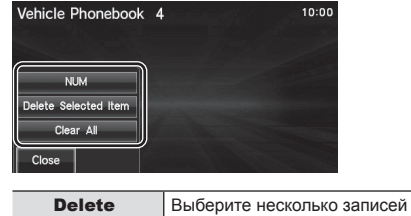

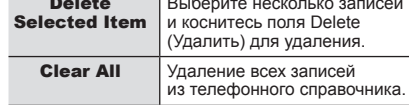

#### *4* **Нажмите кнопку Yes на дисплее.** ▼

Удаление записей из телефонного справочника завершено.

#### Набор телефонного номера

Существует несколько способов вызова абонента.

#### **ЛРЕДОСТЕРЕЖЕНИЕ**

- По возможности воздерживайтесь от телефонных звонков во время управления автомобилем. Сначала остановите автомобиль в безопасном месте.
- Некоторые мобильные телефоны не допускают набор одного и того же номера более трех раз в течение трех минут.

#### Вызов с помощью ввода телефонного номера

*1* **Откройте экран телефонного справочника автомобиля или экран телефонного справочника мобильного телефона.**

→ «Просмотр телефонного справочника» (стр. 58)

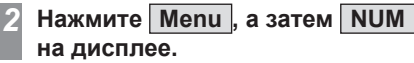

*3* **На экране мобильного телефона введите телефонный номер.**

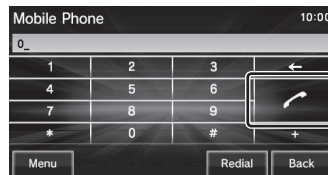

**Продолжение на следующей странице**

#### **ПРИМЕЧАНИЕ**

• Если при вводе номера произошла ощибка коснитесь поля [←] для последовательного удаления введенных цифр.

Нажмите кнопку **на дисплее**. ▼

Начнется вызов введенного телефонного номера.

#### Вызов последнего набранного номера

*1* **На экране мобильного телефона коснитесь кнопки Redial .** ▼

Начнется вызов последнего набранного телефонного номера.

#### Вызов абонента с помощью телефонного справочника

*1* **Откройте экран телефонного справочника автомобиля или экран телефонного справочника мобильного телефона.**

→ «Просмотр телефонного справочника» (стр. 58)

*2* **Выберите и коснитесь на дисплее имени абонента, которого Вы хотите вызвать.**

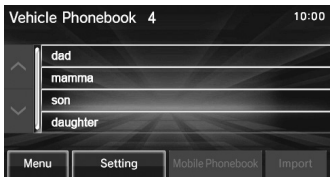

*3* **Коснитесь на дисплее телефонного номера, который нужно набрать.**

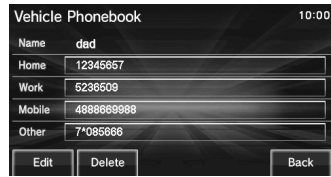

*4* **Нажмите кнопку Yes на дисплее.** ▼

Начнется вызов выбранного телефонного номера.

#### Входящие звонки

Прозвучит звуковой сигнал и откроется экран входящего звонка.

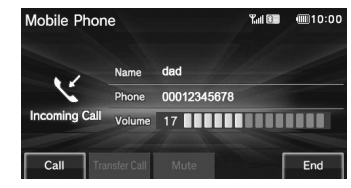

- При касании поля Mute происходит выключение микрофона данного устройства. При касании поля Mute Off микрофон включается.
- При касании кнопки Transfer Call происходит переключение динамиков и микрофона аудиосистемы на работу с мобильным телефоном. При нажатии на кнопку Cancel Transf выполняется переключение телефона на динамики и микрофон аудиосистемы.
- Для звонка используется уровень громкости, который был настроен в ходе предыдущего звонка. Уровень громкости текущего звонка будет использоваться при следующем звонке.

#### Прием входящего звонка

## *1* **Нажмите кнопку «Снять трубку» на рулевом колесе.**

 $→$  «Использование кнопок листанционного управления на рулевом колесе» (стр. 16)

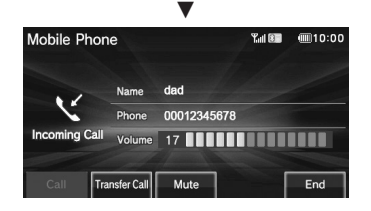

Теперь Вы сможете говорить с вызывающим абонентом.

#### **ПРИМЕЧАНИЕ**

• Для приема звонка также можно нажать кнопку Call на дисплее.

#### Завершение телефонного звонка

#### *1* **Нажмите кнопку «Повесить трубку» на рулевом колесе.**

→ «Использование кнопок дистанционного управления на рулевом колесе» (стр. 16) ▼

Входящий звонок будет завершен.

#### **ПРИМЕЧАНИЕ**

• Для завершения звонка также можно нажать кнопку End на дисплее.

#### Установка пароля

Можно заблокировать функцию телефона с помощью пароля, чтобы предотвратить несанкционированный доступ посторонних лиц к данной функции.

*1* **На экране мобильного телефона** 

**коснитесь кнопки Menu , а затем Lock .**

*2* **Введите пароль из четырех цифр** 

**и нажмите Enter на дисплее.**

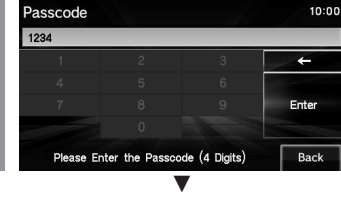

Настройка пароля завершена.

#### **АЛРЕДОСТЕРЕЖЕНИЕ**

• Не забывайте пароль. Его потребуется вводить при каждом использовании функции телефона.

#### **ПРИМЕЧАНИЕ**

- Пароль начнет действовать при следующем включении аудиосистемы.
- Включите режим работы LOCK/OFF, подождите не менее 30 секунд и включите режим работы ACC или ON. Если включить режим работы ACC или ON слишком быстро, новые настройки могут быть применены неправильно.
- Если Вы настроили пароль, то после включения зажигания проверьте, что пароль настроен правильно.
- Если Вы забыли пароль, обратитесь в авторизованный сервисный центр MITSUBISHI MOTORS.

#### Снятие блокировки

Предусмотрена функция отмены пароля. В этом случае при следующем использовании функции телефона не потребуется повторный ввод пароля.

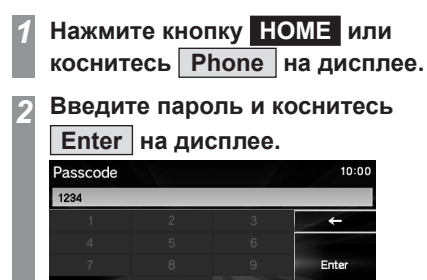

*3* **Нажмите Menu , а затем Ина дисплее.** ▼

Please Enter the Passcode (4 Digits)

Отмена пароля завершена.

Back

## Прочая информация

Дополнительное оборудование

#### Камера

Камера (заднего, бокового, переднего вида) выводит на дисплей изображения пространства перед автомобилем, рядом с ним и позади него, что исключает так называемые слепые зоны. Тип камеры (заднего, бокового, переднего вида) зависит от комплектации автомобиля. Информация о расположении камеры и ее охвате, а также прочие сопутствующие сведения приведены в руководстве по эксплуатации конкретного автомобиля.

#### Вывод изображения с камеры при включении передачи заднего хода

*1* **Установите рычаг переключения передач в положение заднего хода R.**

**На дисплей выводится изображение с камеры** заднего вида или камер системы кругового обзора.

#### **ПРИМЕЧАНИЕ**

- При установке рычага переключения передач в положение заднего хода R на дисплей выводится изображение с камеры заднего вида независимо от того, включена аудиосистема или нет.
- При переводе рычага переключения передач из положения заднего хода «R» в любое другое положение, когда аудиосистема выключена, экран отображения изображения с камеры заднего вида на дисплее сменяется экраном HOME (Главным экраном). Экран HOME отображается в течение примерно 10 секунд. Пока отображается экран HOME, из меню можно выбрать источник.

#### Использование кнопок дистанционного управления на рулевом колесе

#### *1* **Нажмите кнопку CAMERA .**

→ «Использование кнопок дистанционного управления на рулевом колесе» (стр. 16) ▼

Изображение с камеры выводится на дисплей нажатием кнопки камеры.

Оно изменяется при каждом нажатии кнопки камеры.

#### Информация о версии

#### Серийный номер

Вы можете просмотреть серийный номер.

*1* **Нажмите кнопку SETTING или коснитесь Version Info на дисплее.**

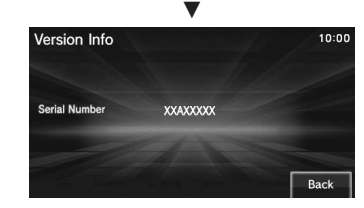

Отображается серийный номер.

#### **ПРИМЕЧАНИЕ**

• Этот экран также можно вывести на дисплей поочередным нажатием следующих кнопок:  $HOME \rightarrow Settina \rightarrow Version Info.$ 

Дополнительное оборудование (Для автомобилей с системой Bluetooth® 2.0)

#### Версия Gracenote

Позволяет проверить версию базы данных Gracenote.

*1* **В информационном экране устройства USB или в списке воспроизведения нажмите кнопку Menu на дисплее.** Откроется подменю.

## *2* **Нажмите кнопку Database на дисплее.**

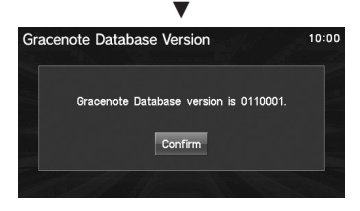

Откроется экран с версией базы данных Gracenote.

# НАСТРОЙКИ

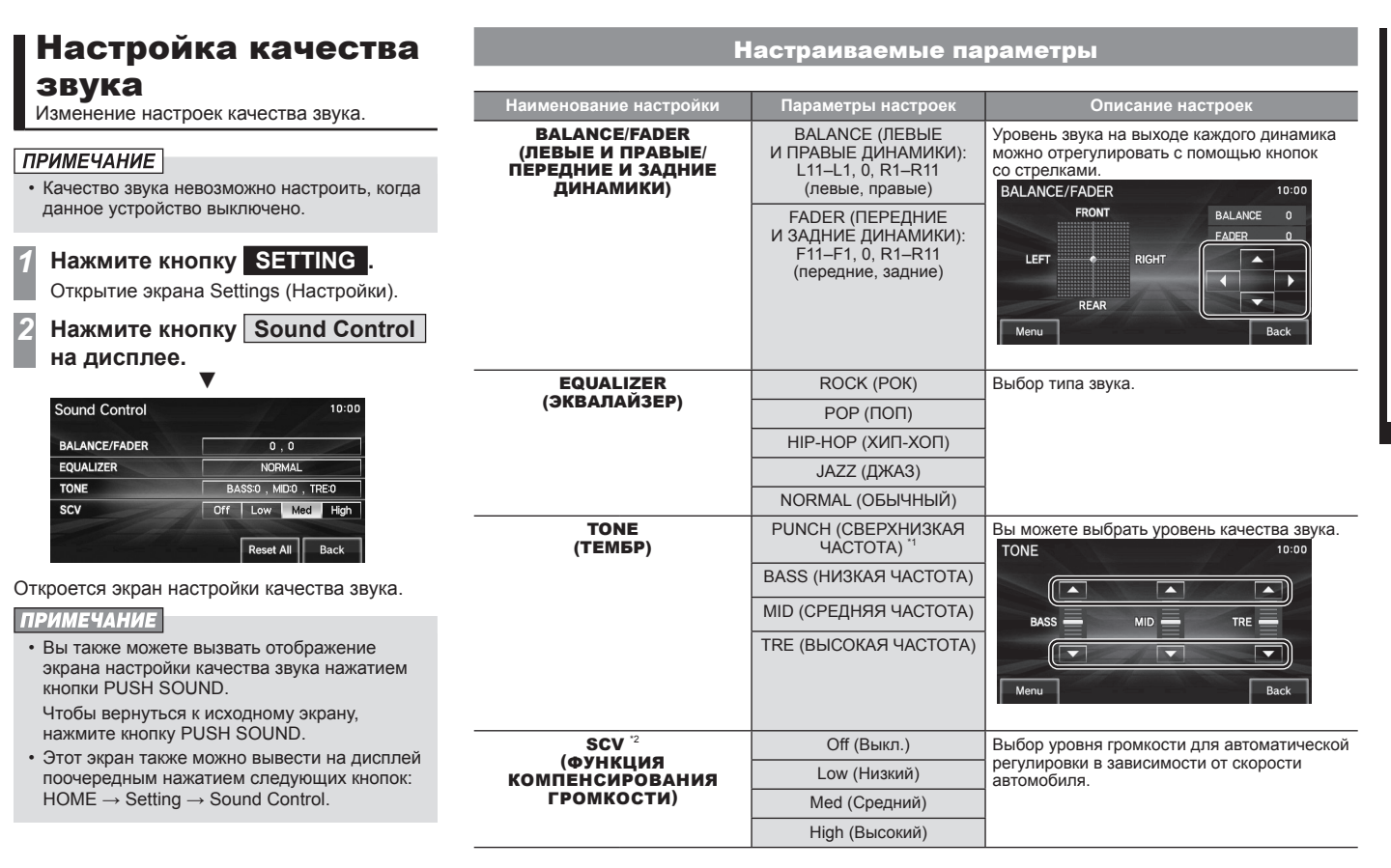

**Продолжение на следующей странице**

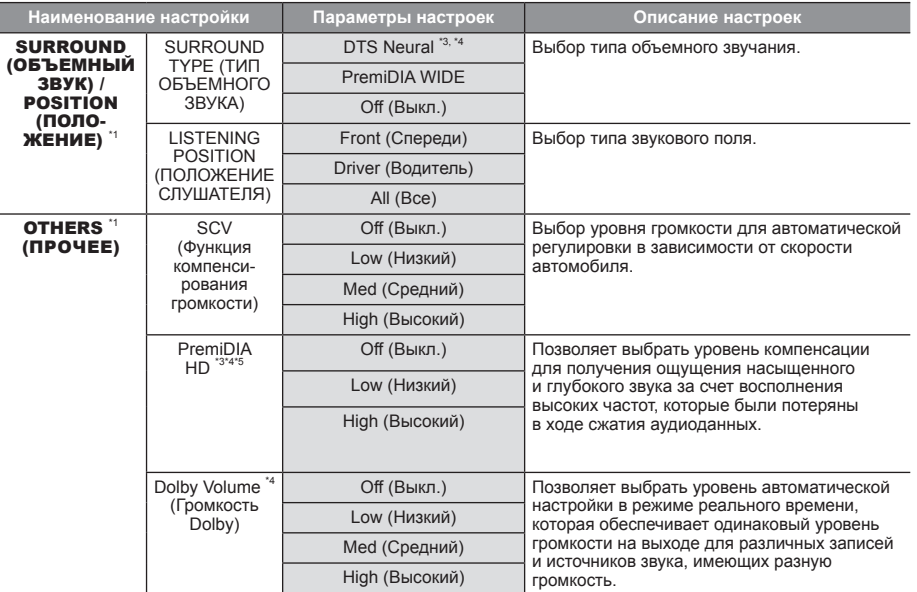

\*1) Настройка только для автомобилей с аудиосистемой премиум-класса (с сабвуфером).

\*2) Изображение не отображается на автомобилях с аудиосистемой премиум-класса (с сабвуфером).

\*3) Функции DTS Neural и PremiDIA HD нельзя использовать одновременно.

\*4) Эти функции выключаются, если источником звука является аналоговое радио.

\*5) Данная функция может применяться и для несжатых аудиоданных.

#### **ПРИМЕЧАНИЕ**

• Если Вы чувствуете, что параметры настройки Dolby Volume не улучшают качество звучания, выключите эту настройку (Off).

## Настройки системы

Можно изменить настройки системы, такие как уровень громкости системных звуков и время.

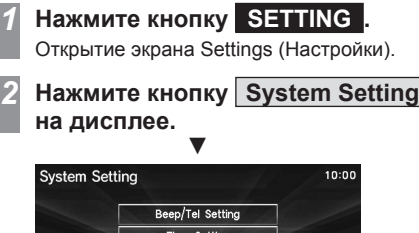

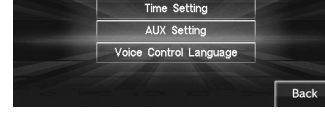

Откроется экран настроек системы.

#### **ПРИМЕЧАНИЕ**

• Этот экран также можно вывести на дисплей поочередным нажатием следующих кнопок:  $HOME \rightarrow Setting \rightarrow System Setting.$ 

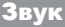

Данный экран настроек отображается при касании кнопки Beep/Tel Setting (Настройки звуковых сигналов/телефона).

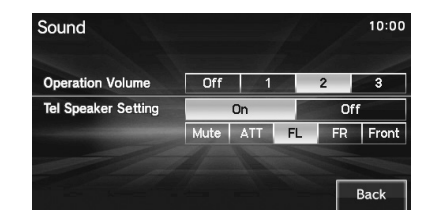

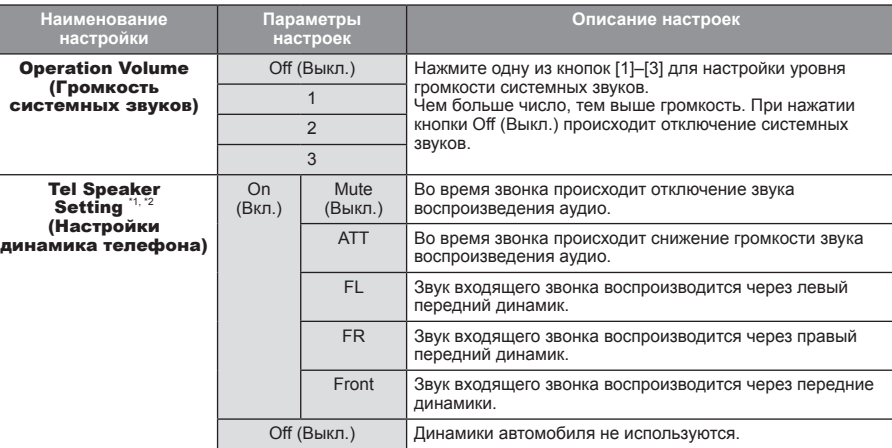

\*1) Должно быть подключено оборудование hands-free (громкая связь) (продается отдельно).

\*2) Не может быть установлен вместе с системой Bluetooth® 2.0, которой автомобили оснащаются в зависимости от комплектации.

#### Настройка часов

Данный экран настроек отображается при нажатии кнопки Time Setting (Настройка времени).

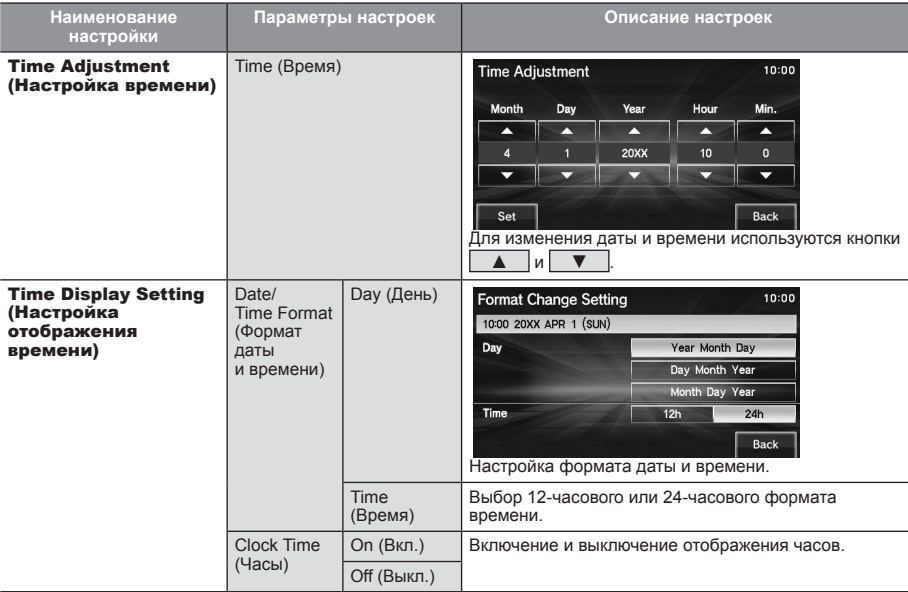

Дополнительное оборудование (Для автомобилей с системой Bluetooth® 2.0)

#### Язык

Данный экран настроек отображается при нажатии кнопки Voice Control Language (Язык для голосового управления).

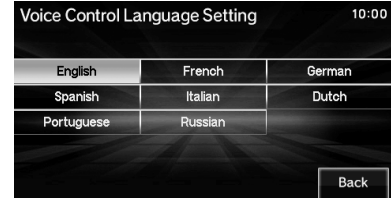

Здесь можно выбрать язык, используемый для голосового управления.

#### **ПРИМЕЧАНИЕ**

• Функция Clock Time обеспечивает синхронизацию отображаемого времени по данным, принимаемым через сеть RDS.

Когда эта функция включена, случается так, что некоторые радиостанции отправляют неверные данные о времени, поэтому и на дисплее отображается неверное время. В этом случае необходимо выключить функцию Clock Time и установить правильное время.

#### **ПРИМЕЧАНИЕ**

• Вы также можете вызвать отображение экрана настройки часов нажатием кнопки CLOCK.

Настройка устройства, подключенного через внешний аудиовход AUX

Можно включить и выключить внешний аудиовход AUX.

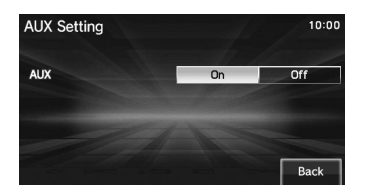

#### **ПРИМЕЧАНИЕ**

• При выборе значения ON (Вкл.) в верхнем меню отображается надпись AUX, даже если автомобиль не оснащен внешним аудиовходом AUX.

В то же самое время, нажатие этой кнопки не ведет к воспроизведению.

## Прочие настройки

Данные настройки можно выполнять на экране системы или в устройстве Bluetooth.

#### Отключение дисплея

Данная функция используется для выключения дисплея.

*1* **Нажмите кнопку SETTING .** Открытие экрана Settings (Настройки).

**Нажмите кнопку Display Off на дисплее.**

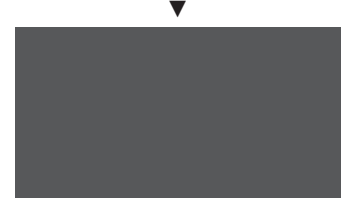

Данная функция используется для выключения дисплея.

#### **ПРИМЕЧАНИЕ**

- Этот экран также можно отключить поочередным нажатием следующих кнопок:  $HOME \rightarrow Setting \rightarrow Display$  Off.
- Для повторного включения дисплея коснитесь дисплея или нажмите кнопку HOME (Главный экран).

#### Контрастность

Настройте яркость, контрастность и уровень черного цвета для экранов меню и других элементов.

#### *1* **Нажмите кнопку SETTING .**

Открытие экрана Settings (Настройки).

**Нажмите кнопку Color Contrast на дисплее.**

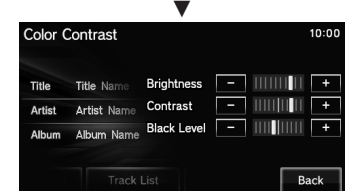

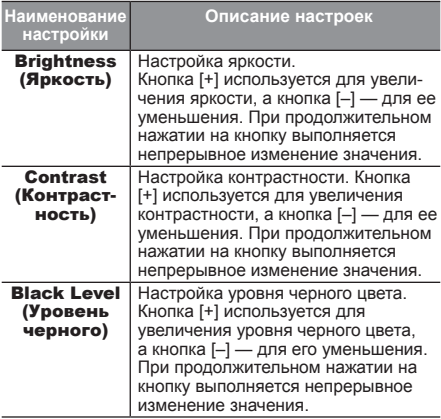

#### **ПРИМЕЧАНИЕ**

• Эту настройку можно изменить поочередным нажатием следующих кнопок:  $HOME \rightarrow$ Setting → Color Contrast.

#### Заставка-часы

Отображение часов на весь экран.

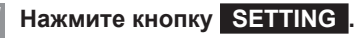

Открытие экрана Settings (Настройки).

#### *2* **Нажмите кнопку Clock Screen на дисплее.**

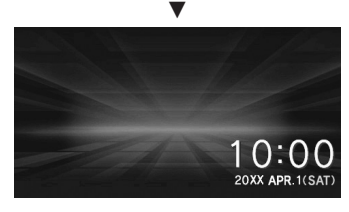

Будут отображаться часы.

- Эту настройку можно изменить поочередным нажатием следующих кнопок: HOME → Setting → Clock Screen.
- При касании дисплея происходит возврат к первоначальному экрану.
- Изменение формата отображения часов можно выполнить с помощью функций System Setting (Настройки системы), Time Setting (Настройка времени) и Time Display Setting (Настройка отображения времени). → «Настройка часов» (стр. 68)

#### Настройка RDS

Изменение параметров автоматической настройки радиостанции, отображения названия программы и переключения на станцию, которая передает сообщения о дорожном движении.

#### *1* **Нажмите кнопку SETTING .**

Открытие экрана Settings (Настройки).

#### *2* **Нажмите кнопку RDS Setting на дисплее.**

*3* **Выполните настройку отдельных параметров.**

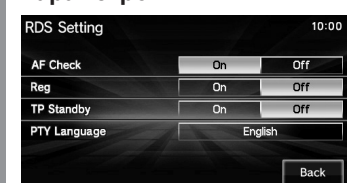

- Настройка RDS также осуществляется касанием кнопки Setting на информационном экране радиоприемника (стр. 26).
- Эту настройку можно изменить поочередным нажатием следующих кнопок: HOME → Setting  $\rightarrow$  RDS Setting.

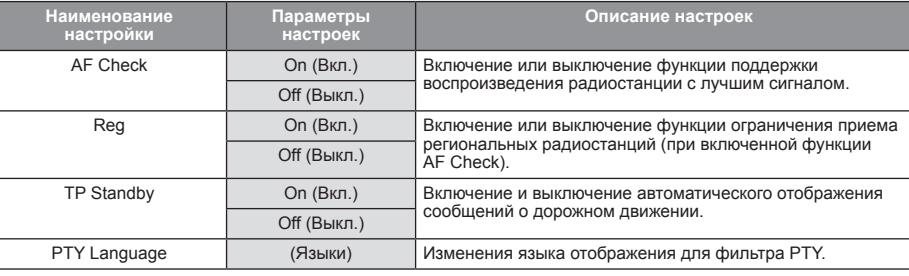

#### Дополнительное оборудование

#### Настройка DAB

Вы можете установить автоматическую настройку канала и используемый диапазон канала.

## *1* **Нажмите кнопку HOME .**

На дисплей выводится экран HOME (Главный экран).

## *2* **Коснитесь DAB , а затем Setting на дисплее.**

*3* **Выполните настройку отдельных параметров.**

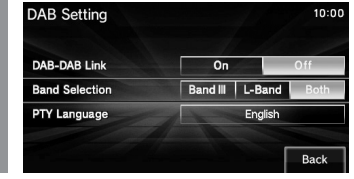

#### **ПРИМЕЧАНИЕ**

- С помощью области PTY Language можно изменить язык, который используется для фильтра PTY (тип программы).
- Если для параметра DAB-DAB Link задается значение On (Вкл.), функция DAB Link может не работать (в зависимости от региона).

#### Дополнительное оборудование

(Для автомобилей с системой Bluetooth® 2.0)

#### Настройка Bluetooth

Функция Bluetooth может использоваться для подключения любых устройств с интерфейсом Bluetooth к данному устройству.

#### Что такое Bluetooth?

Bluetooth — стандарт беспроводной связи, который используется для подключения устройств друг к другу на небольших расстояниях (несколько метров). Для связи используются радиоволны, поэтому связь носит ненаправленный характер. Благодаря характеристикам стандарта связь обеспечивается даже при наличии препятствий между устройствами. Это позволяет установить связь, например, с мобильным телефоном, если он находится в кармане рубашки, портфеле или наплечной сумке.

#### **ПРИМЕЧАНИЕ**

• Данное устройство поддерживает стандарт версии 2.0 + EDR.

#### Поддерживаемые профили

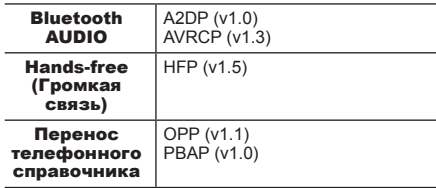

#### **ПРИМЕЧАНИЕ**

- Отключите такие функции мобильного телефона, как блокировка клавиатуры, и подсоедините его к системе, когда отображается экран режима ожидания.
- Когда устройство с интерфейсом Bluetooth подключено к системе, его функции (прием звонков и т. д.) могут работать неправильно.
- Более подробную информацию о вводе пароля для устройства с интерфейсом Bluetooth можно найти в руководстве по эксплуатации устройства.
- Иногда соединение пропадает. Выполните повторное подключение.
- В зависимости от расстояния между системой и устройством Bluetooth, условий внутри автомобиля и наличия преград подключение может оказаться невозможным. В таких случаях рекомендуется расположить устройство как можно ближе к аудиосистеме.
- Даже при использовании устройства, которое имеет интерфейс Bluetooth, не гарантируется правильная работа всех функций в зависимости от параметров и технических характеристик устройства.
- Подключение некоторых устройств Bluetooth может оказаться невозможным.
- В зависимости от устройства Bluetooth соединение может занять некоторое время.
- Можно зарегистрировать до 7 устройств **Bluetooth**

Если в системе уже зарегистрировано 7 устройств, то перед добавлением нового устройства необходимо удалить одно из зарегистрированных устройств.
**HACTPONKV** 

#### Регистрация устройства **Bluetooth**

Регистрация устройства Bluetooth в данном устройстве.

# Нажмите кнопку SETTING.

Открытие экрана Settings (Настройки).

Нажмите кнопку E

#### Bluetooth Setting на дисплее.

- Нажмите кнопку Pair Device на дисплее.
- Введите пароль, отображенный на экране, в устройство Bluetooth.

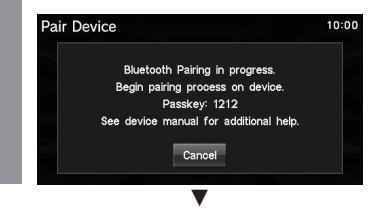

По завершении подключения отображается экран выбранного устройства с интерфейсом **Bluetooth** 

Более подробная информация представлена в руководстве по эксплуатации устройства Bluetooth.

#### **ПРИМЕЧАНИЕ**

- Этот экран также можно вывести на лисплей поочередным нажатием следующих кнопок:  $HOME \rightarrow Settina \rightarrow Bluetooth Settina.$
- После подключения устройства можно импортировать телефонный справочник.
- Если ввелен неправильный пароль повторите требуемые действия с устройством Bluetooth с самого начала.
- Некоторые устройства Bluetooth требуют ввода специального пароля.
- В зависимости от настроек устройства Bluetooth ввод пароля может потребоваться при каждом подключении устройства.
- Выполните действия по вводу пароля в соответствии с руководством по эксплуатации устройства.

### **Выбор устройства Bluetooth**

Если в системе зарегистрировано несколько устройств Bluetooth, необходимо выбрать одно из них для подключения. (В дальнейшем подключение к устройству Bluetooth, которое настроено с помошью данной функции. будет выполняться сразу, как только устройство окажется в зоне действия системы.)

#### Нажмите кнопку SETTING  $\overline{\mathcal{L}}$

Открытие экрана Settings (Настройки).

#### Нажмите кнопку

**Bluetooth Setting | на дисплее.** 

#### Нажмите кнопку

**Select Device to Connect** на дисплее.

Коснитесь названия устройства, к которому требуется подключиться.

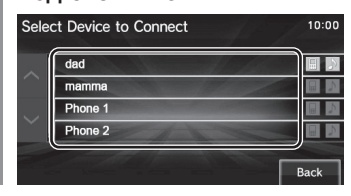

#### Нажмите кнопку

#### **Connect Telephone**

#### или Connect Audio на дисплее.

Для использования функции громкой связи (hands-free) устройства Bluetooth выберите Connect Telephone (Подключить телефон), а для использования передачи звука по Bluetooth выберите Connect Audio (Подключить аудиоустройство).

# Нажмите | Enter | а затем | Yes на дисплее.

Выбор устройства Bluetooth завершен.

Продолжение на следующей странице

#### **ПРИМЕЧАНИЕ**

• Если устройство Bluetooth способно поддерживать функцию громкой связи и передачи звука, можно выбрать одно устройство. В этом случае на дисплее будет показано следующее:

Bluetooth AUDIO Hands-free **Connect** lo:oll

• Если коснуться кнопки Voice Tag (Голосовая метка), можно задать название устройства голосом. После этого для выбора устройства можно воспользоваться голосовым управлением (стр. 17).

#### Установка пароля

Установите пароль (заводской пароль, используемый по умолчанию: 1212).

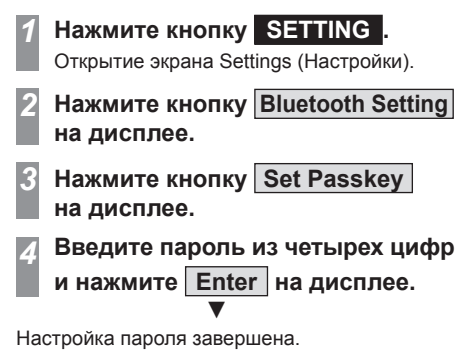

# Прочая информация

## Поиск и устранение неисправностей

При появлении сообщения на экране или проявлении неисправности проверьте приведенные далее пункты.

#### При появлении сообщения

В зависимости от ситуации на экране данного устройства появляются сообщения.

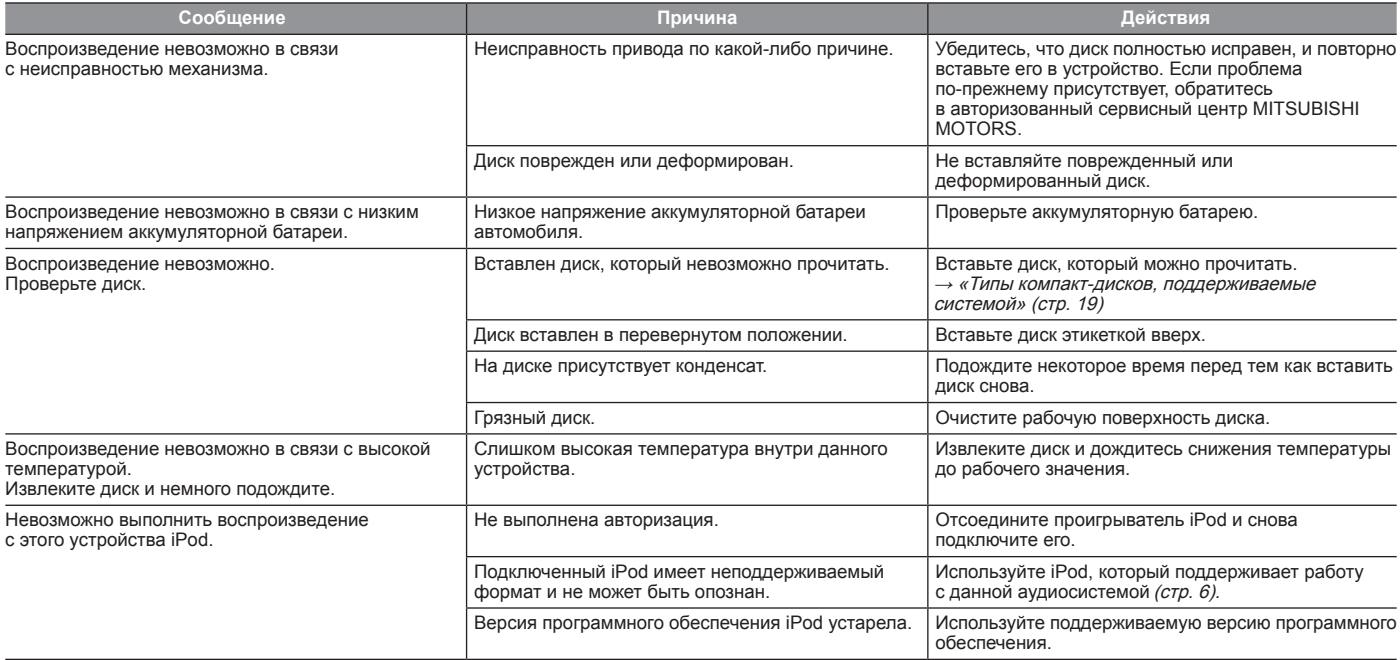

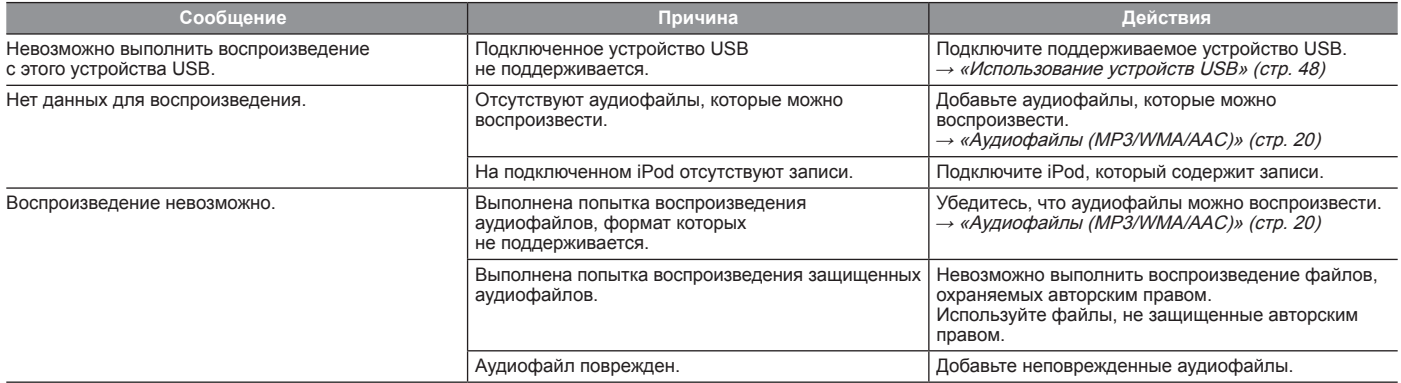

#### При проявлении неисправности

Ниже приведены признаки, причины неисправностей и действия для их устранения.

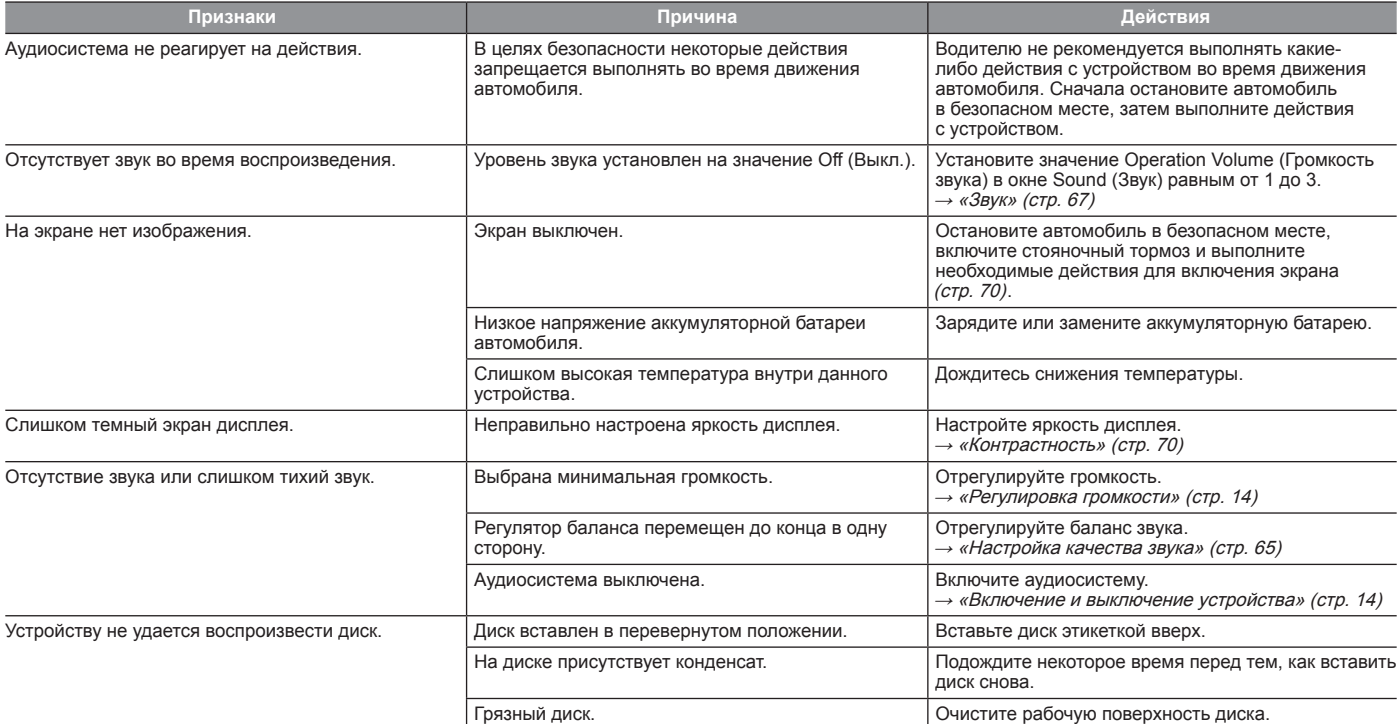

. . . . . . . **.**  $\sim$   $\sim$   $\sim$   $\sim$ the company . . . . . . . . . . . . . . . . . . . .  $\sim$   $\sim$   $\sim$   $\sim$